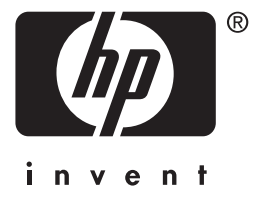

Servidor de impresión **hp** jetdirect 620n/615n

# **guía de configuración**

# **Guía de configuración**

# **Servidores de impresión HP Jetdirect**

**Modelos 620n/615n (EIO)**

#### **© 2004 Copyright Hewlett-Packard Development Company, L.P.**

Queda prohibida la reproducción, adaptación o traducción sin consentimiento previo y por escrito, salvo lo permitido por las leyes de copyright.

La información contenida en este documento está sujeta a cambios sin previo aviso.

Las únicas garantías de los productos y servicios de HP se definen en las declaraciones de garantía expresas que se incluyen con dichos productos y servicios. Nada de lo que aquí conste constituye una garantía adicional. HP no se hace responsable de los errores técnicos o de edición u omisiones aquí contenidos.

Edition 1, 1/2004

#### **Productos pertinentes:**

J7934A, J6057A

#### **Marcas comerciales**

Microsoft®, MS-DOS®, Windows®,<br>Microsoft Windows NT® son marcas comerciales o registradas de Microsoft Corporation en Estados Unidos. NetWare® y Novell® son marcas registradas de Novell Corporation. IBM®, AIX® son marcas registradas de International Business Machines Corp. Ethernet es marca registrada de Xerox Corporation. PostScript® es marca comercial de Adobe Systems, Incorporated. UNIX® es marca registrada de Open Group.

#### **Seguridad**

Antes de instalar y utilizar este producto, compruebe las marcas y las instrucciones de seguridad.

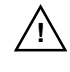

### **Símbolo del manual de**

**instrucciones:** Si el producto está marcado con este símbolo, consulte los manuales del mismo para protegerlo de posibles daños.

**ADVERTENCIA:** Indica una situación de peligro que puede causar lesiones.

**PRECAUCIÓN:** Indica una situación de peligro que puede dañar el equipo o los datos.

No continúe cuando encuentre una marca de ADVERTENCIA o PRECAUCIÓN hasta que no haya comprendido la situación de peligro y haya tomado las medidas adecuadas.

### **Contenido**

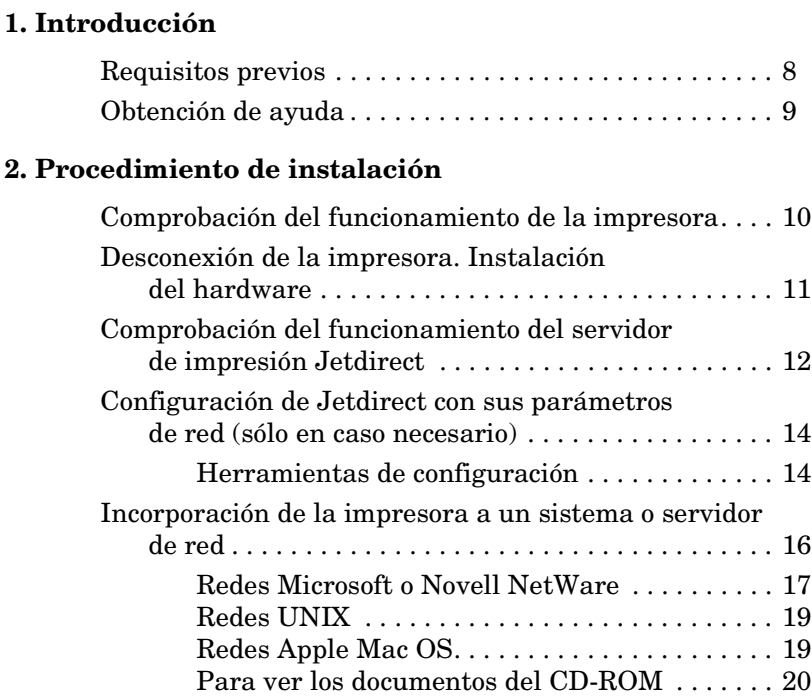

### **[3. Herramientas para la resolución de problemas](#page-21-0)**

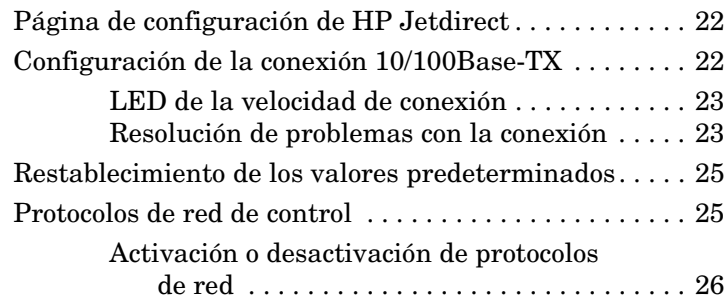

### **[A. Introducción a la impresión en red](#page-26-0)**

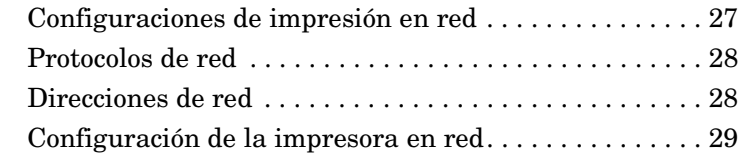

### **[B. Resumen de soluciones de HP Jetdirect](#page-30-0)**

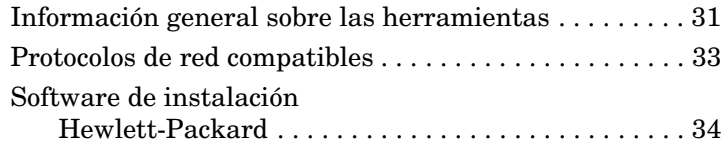

### **[C. Menús del panel de control de HP Jetdirect EIO](#page-36-0)**

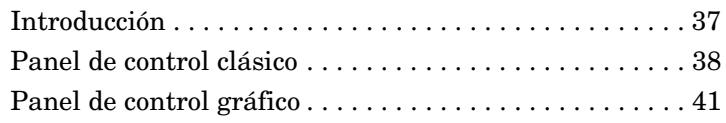

### **[D. Especificaciones y declaraciones reglamentarias](#page-46-0)**

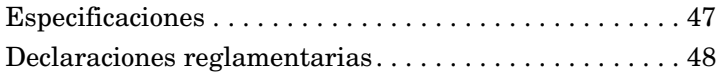

### **[E. Servicio de garantía](#page-52-0)**

### **[F. Servicio y asistencia de Hewlett-Packard](#page-54-0)**

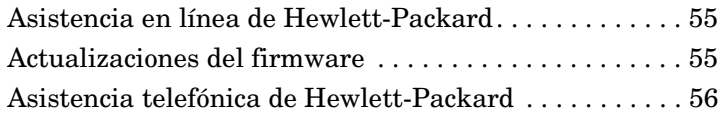

# <span id="page-5-0"></span>**Introducción**

Los servidores de impresión internos EIO HP Jetdirect son tarjetas de interfaz de red para impresoras de Entrada/Salida mejorada (EIO) de Hewlett-Packard y productos MFP (periféricos multifuncionales). Con un servidor de impresión HP Jetdirect, podrá conectar y compartir su impresora en cualquier lugar dentro de una red e imprimir con velocidad de red.

Los servidores de impresión EIO HP Jetdirect admiten la conexión a redes Fast Ethernet (IEEE 802.3/802.3u 10/100Base-TX). El servidor de impresión dispone de un único puerto de conexión RJ-45 para conectarlo a una red mediante un cable de red de par trenzado no blindado. Consulte la [Figura 1-1.](#page-5-1)

### <span id="page-5-1"></span> **Figura 1-1 Servidor de impresión EIO HP Jetdirect**

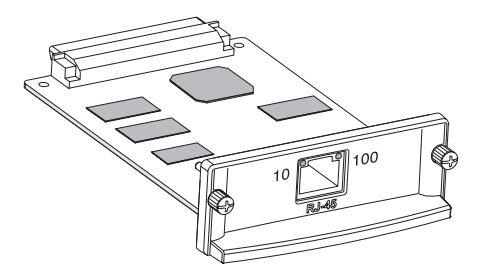

Al conectarlo y encenderlo, el servidor de impresión negocia automáticamente con su red para operar a una velocidad de conexión de 10 o de 100 Mbps, y para comunicarse en modo dúplex simultáneo o semidúplex. Sin embargo, se puede configurar manualmente la conexión mediante el panel de control de la impresora u otras herramientas de configuración una vez establecida la comunicación de red.

La [Figura 1-2](#page-6-0) presenta una ilustración de una red normal provista de un servidor de impresión EIO HP Jetdirect.

<span id="page-6-0"></span> **Figura 1-2 Instalación típica de los servidores de impresión HP Jetdirect**

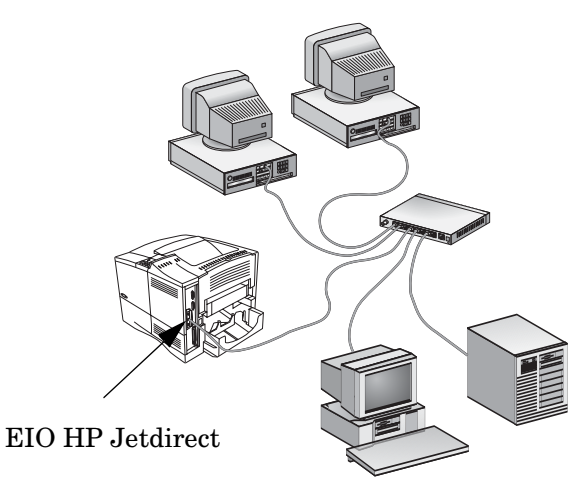

Configurar la impresora de red es sencillo si se emplea el servidor de impresión HP Jetdirect.

- Instale el hardware del servidor de impresión HP Jetdirect y conecte la impresora a la red.
- Use el software de instalación en red para configurar el servidor de impresión para las comunicaciones de red y agregar la impresora a cada sistema informático que vaya a enviar trabajos de impresión directamente a la impresora.

Para obtener instrucciones detalladas, consulte el [Capítulo 2](#page-9-2).

# <span id="page-7-0"></span>**Requisitos previos**

● Impresora HP con una ranura EIO disponible.

Suponemos que dispone de una impresora EIO HP que funciona correctamente. Utilice la documentación que se suministra con la impresora para montarla y probarla.

● Una red de trabajo con una conexión de red disponible y cables de red con conectores RJ-45.

Suponemos que dispone de una red de trabajo que a su vez dispone de una conexión de red para la impresora. Una red de trabajo se compone de varios equipos que pueden compartir archivos y otros recursos entre sí a través de cables de red.

● El controlador de software de la impresora (para sistemas de Windows).

Al usar el CD-ROM que se suministra con su impresora preparada para trabajar en red, el software de instalación de la red incluye el controlador.

Al utilizar el CD-ROM de HP Jetdirect para instalar una impresora de red, necesitará obtener el controlador. Puede obtener el controlador de la impresora de una de las siguientes fuentes:

- El CD-ROM del sistema de impresión suministrado con la impresora
- La página Web de asistencia de Hewlett-Packard: <http://www.hp.com/go/support>
- La característica de descarga automática del controlador del Asistente para la instalación de Hewlett-Packard del CD-ROM de HP Jetdirect. (Si tiene acceso a Internet, el software de instalación de impresoras del CD-ROM de HP Jetdirect puede descargarse automáticamente e instalar el controlador de la impresora.)

**Nota** El Asistente para la instalación de Hewlett-Packard requiere la existencia de un archivo de controlador de la impresora con la extensión correcta (\*.inf) para poder llevar a cabo la instalación. Con frecuencia se hace referencia a los controladores correspondientes como los controladores "Agregar impresora" o los controladores de la impresora "Usuario corporativo".

● Para otros sistemas, consulte el resumen de herramientas de instalación de software del [Apéndice B](#page-30-2).

# <span id="page-8-0"></span>**Obtención de ayuda**

Para obtener información adicional o sobre temas avanzados, consulte otra documentación sobre este producto que se proporciona en formato electrónico en el CD-ROM de HP Jetdirect.

Para ver las notas de la entrega, consulte el archivo "Léame" que se encuentra en el directorio raíz del CD-ROM de HP Jetdirect.

Para obtener asistencia telefónica o en la página Web, consulte la información sobre el servicio de asistencia de Hewlett-Packard que se encuentra en el [Apéndice F](#page-54-3).

**Nota** Para obtener asistencia telefónica gratuita en Estados Unidos y Canadá, llame al siguiente número del servicio de asistencia de Hewlett-Packard:

1-800-HPINVENT (1-800-474-6836)

Para obtener una lista actualizada de los números de teléfono de los centros de asistencia de Hewlett-Packard en todo el mundo y de los servicios que ofrecen, visite:

[http://www.hp.com/support/support\\_assistance](http://www.hp.com/support/support_assistance)

# <span id="page-9-2"></span><span id="page-9-0"></span>**Procedimiento de instalación**

#### **PRECAUCIÓN Las tarjetas de HP Jetdirect contienen componentes electrónicos que podrían resultar dañados por electricidad estática si se produjera una descarga electrostática (ESD).**  Para evitar daños por descargas electrostáticas, toque con frecuencia cualquier superficie metálica de la impresora. Para este fin, también se puede utilizar una pulsera de conexión a tierra (o un dispositivo similar). Tenga cuidado al manipular la tarjeta en todo momento. Evite el contacto con componentes electrónicos o rutas de circuitos.

### <span id="page-9-1"></span>**Comprobación del funcionamiento de la impresora**

Para comprobar si su impresora funciona correctamente, imprima una página de configuración de la impresora. La página de configuración de la impresora mostrará el estado operativo de la impresora.

Los pasos que deben seguirse para imprimir una página de configuración de la impresora varían en función de cada modelo. En la mayoría de las impresoras que tienen panel de control, aparece un diagrama de menús para navegar por los del panel de control. Para imprimir una página de configuración, consulte la documentación que acompaña a su impresora, donde encontrará instrucciones específicas.

**Nota** El nombre de la página de configuración de la impresora también puede variar dependiendo del modelo. Por ejemplo, las impresoras HP DesignJet tienen una "Service Configuration print" (impresión de configuración de servicio) que muestra información sobre su estado.

### <span id="page-10-0"></span>**Desconexión de la impresora. Instalación del hardware**

 **Figura 2-1 Desconecte la impresora; instale y conecte la tarjeta** 

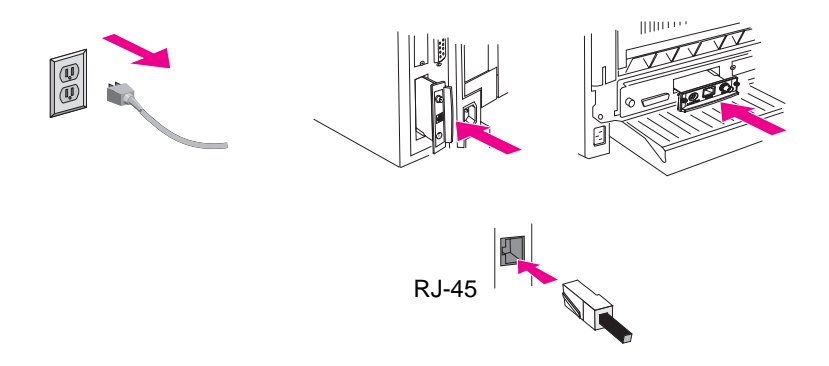

- **1.** Apague la impresora y extraiga su cable de alimentación.
- **2.** Busque una ranura libre para E/S mejorada (EIO) de Hewlett-Packard (generalmente se halla en la parte posterior de la impresora).
- **Nota** En las impresoras con varias ranuras EIO, se puede instalar el servidor de impresión en cualquier ranura EIO de la impresora HP.
- **3.** Si la ranura tiene una cubierta, retírela.
- **4.** Inserte la tarjeta del servidor de impresión. Alinee la tarjeta con los carriles-guía de la ranura.
- **5.** Presione la tarjeta en la ranura hasta que quede bien asentada y apriete ambos tornillos de sujeción un poco cada vez hasta que los dos queden bien sujetos.
- **6.** Conecte el cable de red a la tarjeta mediante el puerto conector RJ-45.
- **7.** Encienda la impresora.

## <span id="page-11-0"></span>**Comprobación del funcionamiento del servidor de impresión Jetdirect**

**1.** Imprima una página de configuración del Jetdirect y revise los mensajes de estado.

En la mayoría de las impresoras HP LaserJet, se imprimirá automáticamente una página de configuración del Jetdirect cuando imprima una página de configuración de la impresora.

En las impresoras HP DesignJet, los datos de configuración del Jetdirect aparecerán en la impresión de configuración de servicio.

**2.** En la primera sección de la página de configuración del Jetdirect, busque el mensaje de estado "TARJETA E/S PREPARADA". Consulte la [Figura 2-2](#page-12-0).

Esta sección de la página de configuración también incluye información específica sobre el producto, como por ejemplo:

- El número de producto del HP Jetdirect
- El número de revisión del firmware
- La dirección de hardware de la LAN (MAC)
- El número de identificación del fabricante

**Nota** Si desea una descripción de otros mensajes que pueden aparecer en la página de configuración de Jetdirect, consulte la *Guía del administrador de HP Jetdirect* que encontrará en el CD-ROM de HP Jetdirect.

**3.** Si aparece el mensaje TARJETA E/S PREPARADA, significa que la tarjeta se ha instalado correctamente. Remítase a [Configuración de Jetdirect con sus parámetros de red \(sólo en](#page-13-0)  [caso necesario\).](#page-13-0)

Si no aparece el mensaje TARJETA E/S PREPARADA, compruebe si ha:

- Instalado correctamente el servidor de impresión y conectado bien el servidor de impresión a la red.
- Comprobado que la red funciona correctamente.

Puede apagar la impresora y volverla a encender para reinicializar el servidor de impresión e intentarlo de nuevo. **Nota** Consulte el [Capítulo 3](#page-21-3) en esta guía si necesita información sobre la configuración de las conexiones y para resolver problemas.

Si persisten los problemas, consulte la *Guía del administrador de HP Jetdirect* correspondiente a este modelo de servidor de impresión que se suministra en el CD-ROM de HP Jetdirect.

<span id="page-12-0"></span>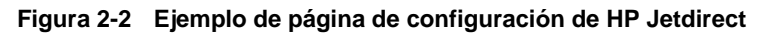

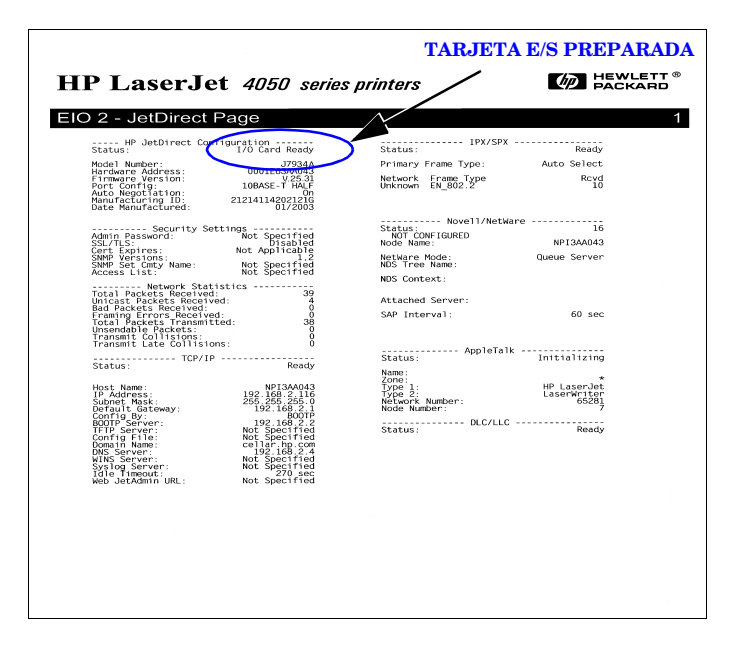

### <span id="page-13-0"></span>**Configuración de Jetdirect con sus parámetros de red (sólo en caso necesario)**

Si su red exige configurar los parámetros de red del servidor de impresión antes de incorporar la impresora a sus sistemas de red, puede hacerlo ahora.

*Sin embargo, en la mayoría de los casos, puede saltarse esta sección.* También puede pasar directamente a [Incorporación de la impresora](#page-15-0)  [a un sistema o servidor de red](#page-15-0). Utilice el software de instalación en red para configurar los parámetros básicos de la red en el servidor de impresión y añadir la impresora a la configuración de su sistema.

### <span id="page-13-1"></span>**Herramientas de configuración**

● En los sistemas con Microsoft Windows, use el software de configuración de red incluido en el CD-ROM que se entrega junto con la impresora (recomendado), o bien el del CD-ROM de HP Jetdirect que

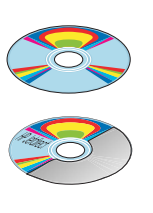

(Recomendado) Use el CD-ROM de su impresora preparada para trabajar en red.

En caso contrario, utilice el CD-ROM de HP Jetdirect.

acompaña al servidor de impresión. Este software le permitirá configurar el servidor de impresión para operar en su red *e* incorporar la impresora a su sistema. Consulte [Incorporación de](#page-15-0)  [la impresora a un sistema o servidor de red](#page-15-0).

**Nota** Es posible que el software del CD-ROM de la impresora no permita configurarla en Novell NetWare o en otras redes. Para saber qué redes admite, consulte la documentación de su impresora.

● En las redes TCP/IP. use un examinador Web para acceder al servidor Web que incorpora el servidor de impresión HP Jetdirect. Las páginas Web del servidor de impresión le permitirán configurar los parámetros de la red.

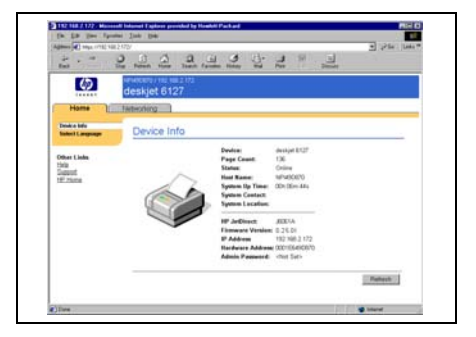

Si desea obtener más información, consulte la *Guía del administrador de HP Jetdirect* que se incluye en el CD-ROM de HP Jetdirect.

- Use el panel de control de la impresora (en aquellas que admiten panel de control) para configurar los parámetros básicos de la red en el servidor de impresión. Consulte el [Apéndice C](#page-36-2) para obtener más información.
- En las redes TCP/IP, use un método de configuración avanzada como BootP, DHCP, Telnet o los comandos "arp" y "ping". Si necesita instrucciones al respecto, consulte la *Guía del administrador de HP Jetdirect* correspondiente a este servidor de impresión, que se incluye en el CD-ROM de HP Jetdirect.

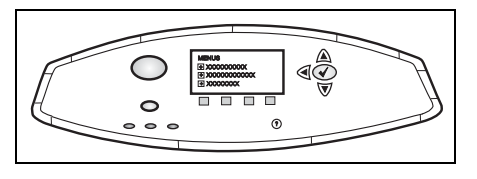

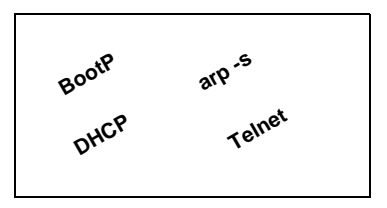

● Utilice el software de gestión de impresoras HP (como *HP Web Jetadmin*) u otras utilidades de red para configurar los parámetros de la red. El software de configuración y gestión de las impresoras HP se puede descargar de la página de asistencia en línea de HP:

[http://www.hp.com/support/net\\_printing](http://www.hp.com/support/net_printing)

**Nota** Después de configurar el servidor de impresión con los parámetros de la red, los valores de configuración se guardan y se conservan aunque la impresora se apague y se vuelva a encender.

## <span id="page-15-0"></span>**Incorporación de la impresora a un sistema o servidor de red**

Una vez configurada la impresora para su correcto funcionamiento en la red, puede agregarla a cada equipo que vaya a enviar trabajos de impresión directamente a la impresora. Para agregar la impresora a la configuración de su sistema, debe utilizar el software de instalación de impresoras en red correspondiente al sistema. Para ver un resumen del software de instalación HP, consulte el [Apéndice B.](#page-30-2)

### **Figura 2-3 Adición de una impresora a la configuración de su sistema**

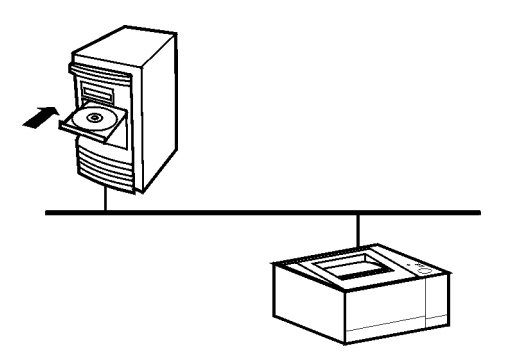

Para los sistemas de Windows, tenga en cuenta lo siguiente:

- *La instalación de la impresora puede resultar más fácil si utiliza el CD-ROM suministrado con la impresora preparada para trabajar en red en lugar del CD-ROM de HP Jetdirect*.
- El CD-ROM de HP Jetdirect no contiene el software del controlador de la impresora, el cual debe estar disponible para instalar y utilizar la impresora. Para obtener e instalar el controlador de la impresora correspondiente a su impresora, utilice una de estas fuentes:
	- El CD-ROM suministrado con la impresora.
	- La asistencia en línea de Hewlett-Packard: [http://www.hp.com/go/support.](http://www.hp.com/go/support)
	- La característica de descarga automática del controlador que ofrece el asistente de instalación del CD-ROM de HP Jetdirect (cuando ejecute el asistente, el acceso a Internet debe estar activo).

**Nota** Si utiliza el CD-ROM de HP Jetdirect para instalar dispositivos MFP o All-in-One, algunas características (distintas a la impresión) podrían no estar disponibles.

Esta sección ofrece información sobre el uso del software del CD-ROM de HP Jetdirect.

### <span id="page-16-0"></span>**Redes Microsoft o Novell NetWare**

Para instalar la impresora en un sistema compatible con Windows mediante la utilidad del CD-ROM de HP Jetdirect:

- **1.** Inserte el CD-ROM de HP Jetdirect en la unidad correspondiente.
- **2.** Espere a que la utilidad de instalación se inicie automáticamente. Si fuese necesario, ejecute SETUP.EXE desde el directorio raíz del CD-ROM.

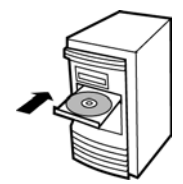

**3.** Cuando se ejecute la utilidad del CD-ROM, seleccione **Instalar**. De este modo, se ejecuta un asistente de instalación.

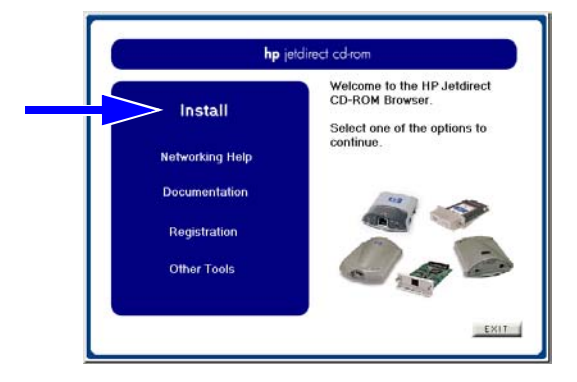

**4.** Siga las instrucciones de las pantallas.

**Nota** El asistente de instalación de impresoras se ejecuta desde el CD-ROM. Copia los archivos en un directorio temporal del sistema y los borra al terminar.

> Si desea instalar y ejecutar una versión actual del asistente desde el disco del sistema, visite la página Web de asistencia en línea de HP en:

[http://www.hp.com/support/net\\_printing](http://www.hp.com/support/net_printing)

- **5.** Cuando se lo indique el sistema, imprima una página de prueba para comprobar la instalación de la impresora.
	- Si la página de prueba se imprime correctamente, ha termi nado de instalar la impresora en este sistema informático. Si este sistema es un servidor, consulte la sección Redes [cliente-servidor](#page-17-0) que encontrará más adelante.
	- Si la página de prueba no se imprime, lleve a cabo las tareas de resolución de problemas indicadas por el asistente. Haga clic en **Ayuda** para obtener más información. También puede seleccionar **Ayuda para la conexión a redes** de la pantalla principal de la utilidad de instalación del CD-ROM.

Si desea obtener información adicional acerca de la resolución de problemas, consulte la *Guía del administrador Servidores de impresión HP Jetdirect* de este servidor de impresión. Si desea obtener más información para acceder a los documentos del CD-ROM de Jetdirect, consulte la sección [Para ver los](#page-19-0)  [documentos del CD-ROM](#page-19-0).

### <span id="page-17-0"></span>**Redes cliente-servidor**

Después de configurar la impresora en el servidor, deberá configurar los clientes de la red para que puedan acceder a la impresora a través del servidor. Los procedimientos dependen del sistema operativo de red y de las utilidades disponibles para los clientes específicos.

Por ejemplo, si la impresora se instala y comparte en un servidor Microsoft, los clientes Windows deberán utilizar las utilidades Agregar impresora o Entorno de red para tener acceso a la impresora.

Si desea más información, consulte la documentación y la información de ayuda proporcionadas con el sistema operativo de red.

### <span id="page-18-0"></span>**Redes UNIX**

En los sistemas HP-UX y Sun Solaris, utilice el software *Instalador de impresora HP Jetdirect para UNIX* que se incluye en el CD-ROM de HP Jetdirect. Dicho software se encuentra en el directorio /UNIX del CD-ROM.

Encontrará instrucciones detalladas de instalación e información adicional en los archivos de texto y en la documentación que se incluye en el directorio /UNIX del CD-ROM.

Encontrará información detallada acerca de la resolución de problemas de HP Jetdirect y una descripción de los mensajes de la página de configuración para este servidor de impresión HP Jetdirect en la *Guía del administrador Servidores de impresión HP Jetdirect*. Si desea obtener más información para acceder a los documentos del CD-ROM de Jetdirect, consulte la sección [Para ver](#page-19-0)  [los documentos del CD-ROM](#page-19-0).

### <span id="page-18-1"></span>**Redes Apple Mac OS**

Para la configuración y gestión de impresoras en redes AppleTalk, emplee la *Utilidad HP LaserJet* que se encuentra en el CD-ROM de HP Jetdirect (para los sistemas Mac OS 9.x y X 10 Classic Mode). Siga estos pasos para instalar el software:

- **1.** Inserte el CD-ROM en la unidad correspondiente y espere a que el icono del CD-ROM de HP Jetdirect aparezca en pantalla.
- **2.** Haga doble clic en el icono del CD-ROM de HP Jetdirect para mostrar los elementos de la ventana Jetdirect.
- **3.** Haga doble clic en el icono de instalación de software de HP LaserJet para el idioma que desee. A continuación, siga las instrucciones de la pantalla.

Para ejecutar y utilizar el software, consulte los archivos de ayuda que acompañan al software. Encontrará información adicional en la *Guía del administrador Servidores de impresión HP Jetdirect*  correspondiente a este servidor de impresión, que se incluye en el CD-ROM.

Para instalar la impresora en los sistemas Mac OS X 10.2, también puede utilizar las herramientas siguientes de Print Center (centro de impresión): AppleTalk, IP Printing (para impresión LPD) y Rendezvous (sólo para los servidores de impresión HP Jetdirect 615n).

### <span id="page-19-0"></span>**Para ver los documentos del CD-ROM**

Varios documentos del servidor de impresión HP Jetdirect, incluida la *Guía del administrador Servidores de impresión HP Jetdirect*, están disponibles en el CD-ROM tanto en formato de Adobe Acrobat Reader (\*.pdf) como en formato de examinador Web (\*.htm). Para los sistemas Windows compatibles, es posible tener acceso a estos documentos mediante la utilidad del CD-ROM.

- **1.** Inserte el CD-ROM en la unidad correspondiente.
- **2.** Espere a que la utilidad de instalación se inicie automáticamente. Si fuese necesario, ejecute SETUP.EXE desde el directorio raíz del CD-ROM de HP Jetdirect.
- **3.** Seleccione **Documentación**. A continuación, seleccione su producto de HP Jetdirect y consulte los documentos deseados.

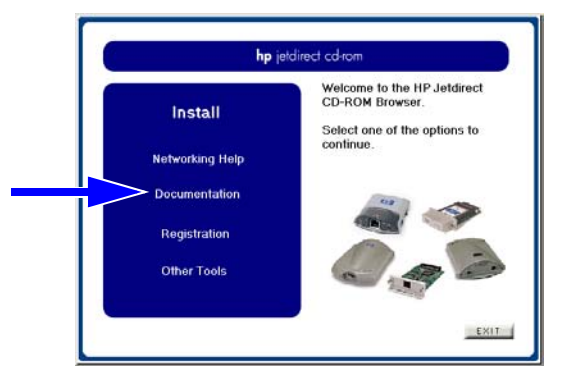

**4.** Haga clic en el modelo de su servidor de impresión y, a continuación, en el documento que desee consultar.

Para los documentos en formato de Adobe Acrobat (\*.pdf), es necesario disponer de Adobe Acrobat Reader 4.0 o posterior. Si desea descargar una copia de este programa, visite el sitio Web de Adobe:

<http://www.adobe.com/products/acrobat/readstep.html>

Nota Para otros sistemas operativos compatibles, puede acceder a los archivos de documentación directamente desde el directorio \DOCS del CD-ROM. Para el formato de Adobe Acrobat (\*.pdf), el programa Acrobat Reader de Adobe debe estar instalado y disponible en su sistema. Si tiene dificultades para ver los documentos \*.pdf, debe obtener de Adobe Systems Incorporated la última versión publicada de Acrobat Reader.

### <span id="page-21-0"></span>**Herramientas para la resolución de problemas**

<span id="page-21-3"></span>**3**

### <span id="page-21-1"></span>**Página de configuración de HP Jetdirect**

Como se muestra en el [Capítulo 2](#page-9-2), la página de Configuración de Jetdirect presenta amplia información sobre el estado del servidor de impresión. Se trata de una herramienta de diagnóstico importante, sobre todo si no se dispone de comunicación de red con el servidor de impresión.

En la mayoría de las impresoras HP LaserJet, se imprimirá automáticamente una página de configuración del Jetdirect cuando imprima una página de configuración de la impresora. En las impresoras HP DesignJet, los datos de configuración del Jetdirect aparecerán en la impresión de configuración de servicio. Consulte la documentación de la impresora sobre cómo imprimir una página de configuración de la impresora.

Para interpretar y utilizar los mensajes de la página de configuración de Jetdirect, consulte la *Guía del administrador de HP Jetdirect* que encontrará en el CD-ROM de HP Jetdirect.

# <span id="page-21-2"></span>**Configuración de la conexión 10/100Base-TX**

Los servidores de impresión Jetdirect 10/100Base-TX funcionan a velocidades de conexión de red de 10 ó 100 Mbps mediante canales de transmisión de dúplex simultáneo y semidúplex. De forma predeterminada, el servidor de impresión intentará negociar automáticamente el funcionamiento de su conexión con la red.

Si se conecta a interruptores y concentradores de red que no admiten negociación automática, el servidor de impresión se configurará por sí solo con el modo de funcionamiento a *10 Mbps* o a *100 Mbps en semidúplex*. Por ejemplo, al conectarlo a un concentrador de 10 Mbps sin negociación, la tarjeta del servidor de impresión se configurará automáticamente para funcionar a *10 Mbps en semidúplex*.

Si el servidor de impresión no puede conectarse a la red por negociación automática, puede configurar manualmente el funcionamiento de la conexión siguiendo uno de estos métodos:

- El panel de control de la impresora (si existe). Consulte el **Apéndice C** para obtener más información.
- Ejecutando el servidor Web incorporado en el servidor de impresión Jetdirect.
- Accediendo a la interfaz de Telnet en el servidor de impresión Jetdirect.
- Utilizando un archivo de configuración TFTP (Trivial File Transfer Protocol) que haya descargado de un servidor BootP o DHCP, por ejemplo.

### <span id="page-22-0"></span>**LED de la velocidad de conexión**

El servidor de impresión HP Jetdirect cuenta con dos indicadores luminosos (LED) situados cerca del conector RJ-45. Éstos indican la velocidad de conexión del servidor de impresión (10 Mbps o 100 Mbps).

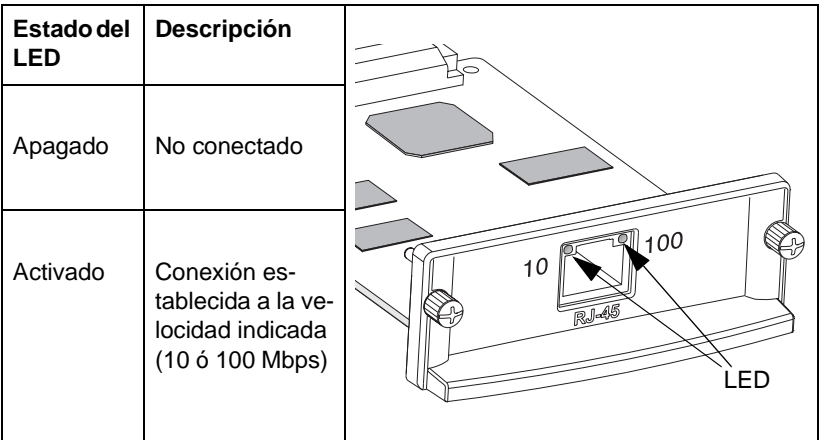

### <span id="page-22-1"></span>**Resolución de problemas con la conexión**

Si el servidor de impresión HP Jetdirect no puede conectarse a la red:

- $\bullet$  se apagarán los dos LED de velocidad de conexión (10 y 100)
- en la página de configuración de Jetdirect aparecerá el mensaje de error "PÉRDIDA PORTADORA".

**Nota** El servidor de impresión HP Jetdirect 10/100Base-TX podría necesitar un máximo de *10 segundos* para establecer una conexión en la red.

Pruebe con los siguientes procedimientos de resolución de problemas:

- Compruebe las conexiones de los cables.
- Configure directamente los parámetros de conexión 10/100TX del servidor de impresión (por ejemplo, desde el menú EIO del panel de control de la impresora). Compruebe que la configuración del dispositivo de red que se está conectando (un conmutador de red, por ejemplo) sea la adecuada. Por ejemplo, si establece el funcionamiento dúplex simultáneo de 100Base-TX para el servidor de impresión, el puerto del conmutador de red también debe establecerse de la misma manera. Apague y vuelva a encender la impresora para reinicializar la configuración.
- En la página de configuración de Jetdirect, compare la configuración de los siguientes parámetros:

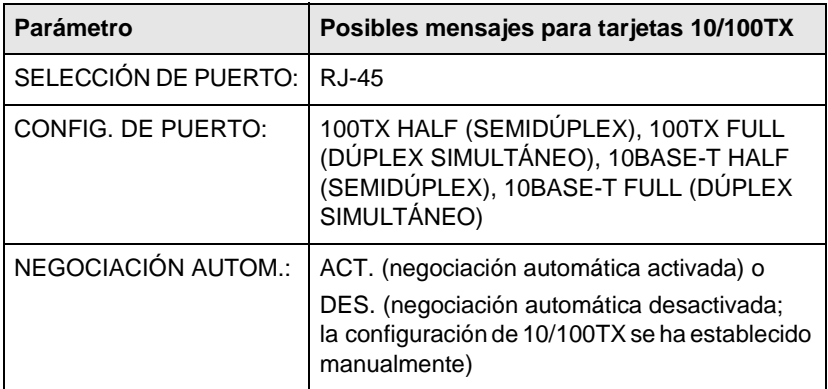

Si desea más información acerca de otros parámetros de configuración y mensajes de la página de configuración de Jetdirect, consulte la *Guía del administrador de HP Jetdirect* que encontrará en el CD-ROM de HP Jetdirect.

## <span id="page-24-0"></span>**Restablecimiento de los valores predeterminados**

Es posible restablecer los valores predeterminados mediante un restablecimiento en frío de la impresora (consulte las instrucciones de la documentación de la impresora). En muchas impresoras HP LaserJet, podrá realizar el restablecimiento en frío apagando la impresora y manteniendo pulsado el botón **Continuar** mientras vuelve a encender la impresora.

En el sitio Web de Hewlett-Packard encontrará las instrucciones para realizar un restablecimiento en frío en muchas impresoras Hewlett-Packard. Para consultarlas, visite la página de la asistencia en línea de Hewlett-Packard:

<http://www.hp.com/go/support>

y busque el archivo **hpj02300.html**.

**PRECAUCIÓN Si realiza un restablecimiento en frío, tanto la configuración de su impresora como la de Jetdirect volverán a sus valores predeterminados.**

# <span id="page-24-1"></span>**Protocolos de red de control**

El servidor de impresión HP Jetdirect admite simultáneamente varios protocolos de comunicación en red. Esto permite a los equipos de la red que utilizan protocolos distintos comunicarse con una misma impresora.

Cada protocolo utilizado en el servidor de impresión puede requerir cierta configuración para poder comunicarse en la red. En algunos protocolos, se detectan automáticamente los parámetros necesarios y no es necesario que el usuario especifique parámetros. Sin embargo, en otros protocolos tal vez sea necesario configurar numerosos parámetros.

### <span id="page-25-0"></span>**Activación o desactivación de protocolos de red**

Al instalar por primera vez el servidor de impresión Jetdirect en la fábrica, todos los protocolos de red admitidos se activan cada vez que se enciende la impresora.

Si se activa un protocolo, la tarjeta puede transmitir activamente por la red aunque no haya equipos en ella que usen ese protocolo. Esto puede aumentar el tráfico en la red. Para eliminar el tráfico innecesario, puede desactivar los protocolos que no utilice. La desactivación de los protocolos que no use le permite:

- Reducir el tráfico en la red al eliminar los mensajes de difusión de los protocolos sin usar (por ejemplo, IPX/SPX y TCP/IP).
- Controlar mejor quién imprime en la impresora al suprimir a los usuarios de otras redes que puedan enviar accidentalmente trabajos a esta impresora.
- Eliminar información innecesaria en la página de configuración de Jetdirect, que muestra información sobre el estado de todos los protocolos activados.
- Ver situaciones de error de protocolo en el panel de control de la impresora sólo de los protocolos activados.

Los protocolos se pueden activar o desactivar en el servidor de impresión empleando diversas herramientas, como Telnet, el acceso al examinador Web para acceder al servidor Web incorporado, el panel de control de la impresora y el software de gestión HP Web Jetadmin. Si desea obtener más información sobre ésta y otras herramientas, consulte la *Guía del administrador de HP Jetdirect* que encontrará en el CD-ROM de HP Jetdirect.

# <span id="page-26-0"></span>**Introducción a la impresión en red**

# <span id="page-26-1"></span>**Configuraciones de impresión en red**

Las redes se componen de ordenadores conectados entre sí con el fin de compartir información y recursos, como por ejemplo, impresoras. En una red "cliente-servidor", los equipos cliente envían trabajos de impresión a equipos servidor dedicados que controlan el uso de cada impresora. En una red "de igual a igual", no se utilizan servidores dedicados. En su lugar, cada equipo está configurado para enviar trabajos de impresión directamente a la impresora.

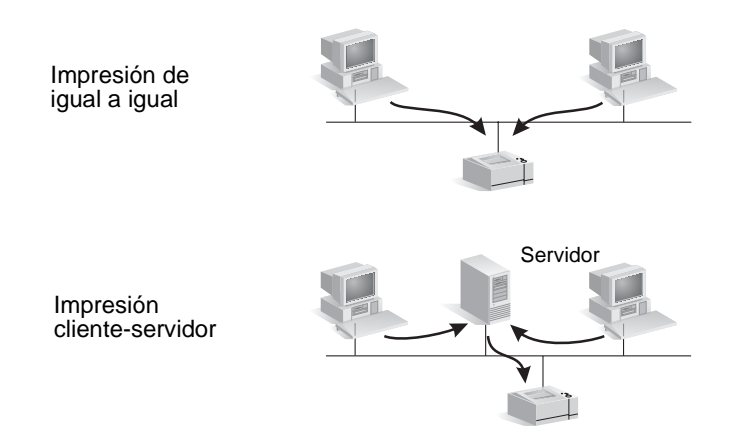

### **Figura A-1 Configuraciones básicas de impresión en red**

La impresión cliente-servidor se utiliza normalmente en redes de mediano y gran tamaño en las que se utilizan servidores dedicados para gestionar las necesidades de impresión de muchos usuarios. Las redes cliente-servidor utilizan sistemas operativos de redes (NOS), como por ejemplo, Novell NetWare y Microsoft Windows NT/2000 Server.

Se recomienda utilizar la impresión de igual a igual en redes más pequeñas. En redes de igual a igual, cada usuario configura su sistema Microsoft para imprimir directamente en la impresora. Tenga en cuenta que la impresión de igual a igual puede configurarse en una red cliente-servidor. Por ejemplo, un pequeño grupo de trabajo puede utilizar la impresión de igual a igual aunque esté conectado a la red cliente-servidor de una empresa.

# <span id="page-27-0"></span>**Protocolos de red**

Independientemente del tipo de red (cliente-servidor o de igual a igual), los equipos y las impresoras deben utilizar un lenguaje común o un "protocolo de red" para comunicarse entre sí. Los protocolos más comunes son IPX (Internet Packet Exchange, Intercambio de paquetes entre redes), utilizado habitualmente en las redes Novell NetWare, y TCP/IP (Transmission Control Protocol/Internet Protocol, Protocolo de control de transmisión/Protocolo de Internet), utilizado habitualmente en Internet. El servidor de impresión HP Jetdirect admite éstos y otros de los protocolos de red más utilizados.

# <span id="page-27-1"></span>**Direcciones de red**

Cada dispositivo de una red, como por ejemplo, una impresora, debe identificarse mediante una dirección exclusiva. El uso de los dispositivos de una red que tengan la misma dirección puede provocar fallos de comunicación. Si la red es pequeña, es fácil evitar el uso de direcciones duplicadas. En cambio, en redes grandes, se debe tener más cuidado a la hora de establecer las direcciones a los dispositivos.

Generalmente, las direcciones de red se guardan en el dispositivo. La forma de asignar las direcciones a cada dispositivo depende de los protocolos de red utilizados en ésta:

- Si el dispositivo funciona correctamente en una red IPX, la asignación de una dirección se lleva a cabo de forma sencilla, ya que se realiza automáticamente.
- Si el dispositivo funciona correctamente en una red IP, la asignación de una dirección puede resultar más complicada, especialmente en redes grandes en las que se desea establecer comunicación con otras redes. Además, es posible que existan varios parámetros IP adicionales que deben asignarse y guardarse en el dispositivo.

Puede obtener información adicional acerca de las direcciones de red y otros parámetros en la utilidad del CD-ROM de HP Jetdirect (Windows) seleccionando **Ayuda para la conexión a redes**.

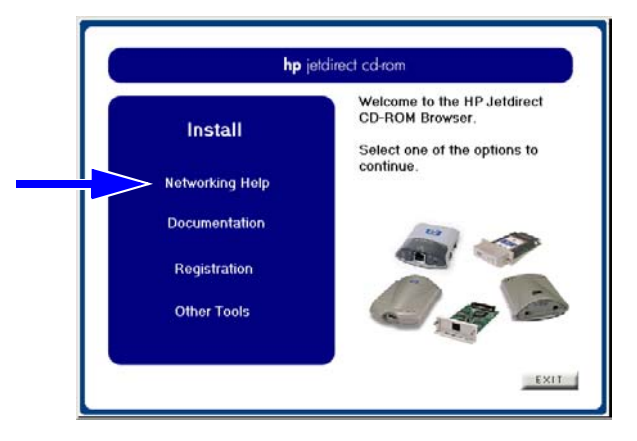

# <span id="page-28-0"></span>**Configuración de la impresora en red**

**Nota** Si la red utiliza el protocolo TCP/IP, compruebe con el administrador de su sistema que se elige una dirección IP válida y los demás parámetros necesarios.

El CD-ROM de HP Jetdirect contiene software que permite configurar rápidamente la impresora en los entornos de red que se indican a continuación.

| Red                                 | <b>Sistema</b>                                     | Software del CD ROM<br>de HP Jetdirect                                                                                                    |
|-------------------------------------|----------------------------------------------------|----------------------------------------------------------------------------------------------------|
| Redes Microsoft<br>$(IP \circ IPX)$ | Windows 98/Me,<br>NT 4.0, 2000, XP,<br>Server 2003 | (Consulte la Figura A-2). Ejecute<br>el Asistente para la instalación<br>de impresoras de red en todos<br>los sistemas que vayan a imprimir<br>directamente en la impresora.<br>Si el sistema es un servidor de<br>una red cliente-servidor, deberá<br>compartir la impresora en el<br>servidor para que esté a dis-<br>posición de los clientes. |

**Tabla A-1 Uso del software del CD ROM de HP Jetdirect**

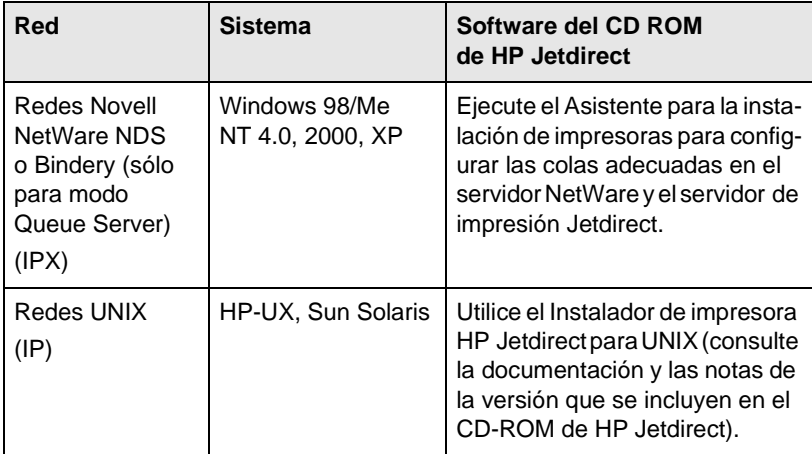

### **Tabla A-1 Uso del software del CD ROM de HP Jetdirect**

#### <span id="page-29-0"></span> **Figura A-2 Uso del Asistente de instalación HP (Windows)**

Impresión de igual a igual: Use el Asistente para la instalación de impresoras en todos los sistemas que vayan a imprimir directamente en la impresora.

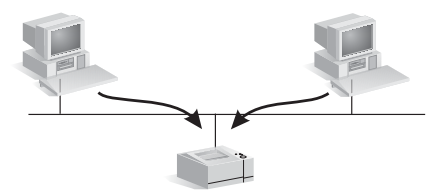

Impresión cliente-servidor: Use el Asistente para la instalación de impresoras en el servidor que vaya a imprimir directamente en la impresora.

A continuación, comparta la impresora para permitir que los usuarios puedan acceder a la impresora a través del servidor.

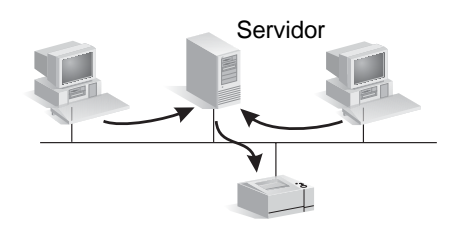

Para obtener información técnica y opciones adicionales de configuración de la impresora, consulte la *Guía del administrador Servidores de impresión HP Jetdirect* correspondiente a su modelo particular que se incluye en el CD-ROM de HP Jetdirect.

### <span id="page-30-2"></span><span id="page-30-0"></span>**Resumen de soluciones de HP Jetdirect**

### <span id="page-30-1"></span>**Información general sobre las herramientas**

**Tabla B-1. Información general sobre las herramientas**

**Configuración y gestión de la red de HP Jetdirect** ● Servicios incorporados en HP Jetdirect: ■ BootP o DHCP ■ TFTP ■ SNMP ■ Telnet ■ Servidor Web incorporado y HTTP (puerto 80 de TCP) ■ Servidor Web incorporado y HTTPS (puerto 443 de TCP) ● Software de gestión y soporte de Hewlett-Packard: ■ Software HP Web Jetadmin (redes TCP/IP e IPX/SPX) ■ HP Jetdirect Download Manager (actualizaciones del firmware de HP Jetdirect) **Soporte de impresión de HP Jetdirect** ● Servicios incorporados en HP Jetdirect: ■ Impresión LPD (puerto 515 de TCP) ■ Impresión IPP (puerto 631 de TCP) ■ Impresión FTP (puertos 20 y 21 de TCP) ■ Impresión en formato IP puro (puertos 9100, 9101, 9102 de TCP utilizados por Hewlett-Packard) ● Software de configuración de la impresión de red de Hewlett-Packard: ■ Asistente de instalación de impresoras en red de Hewlett-Packard (Windows) ■ Instalador de impresora HP Jetdirect para UNIX ■ HP LaserJet Utility para Macintosh ■ HP Internet Printer Connection (Windows) ■ HP IP/IPX Printer Gateway (Novell NetWare)

### **Tabla B-1. Información general sobre las herramientas**

Para obtener información adicional, consulte la Guía del administrador Servidores de impresión HP Jetdirect que corresponde al número de su modelo específico. Se encuentra en formato electrónico en el CD-ROM de HP Jetdirect.

Pueden descargarse soluciones de software de Hewlett-Packard en el Servicio de asistencia en línea de Hewlett-Packard, que se encuentra en la dirección siguiente:

[http://www.hp.com/support/net\\_printing](http://www.hp.com/support/net_printing)

# <span id="page-32-0"></span>**Protocolos de red compatibles**

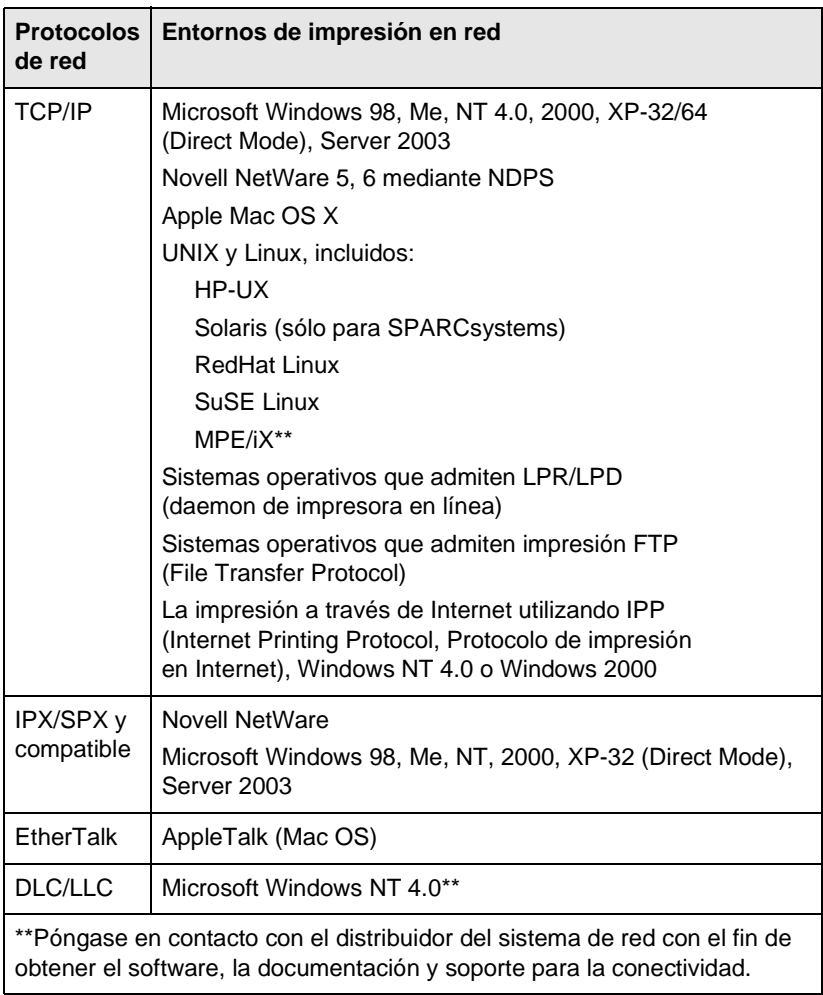

### **Tabla B-2. Protocolos de red compatibles**

### <span id="page-33-0"></span>**Software de instalación Hewlett-Packard**

Para obtener un resumen de las soluciones Hewlett-Packard para la configuración de la impresión en red, consulte la [Tabla B-3](#page-33-1) siguiente. Para obtener más información sobre estas y otras soluciones que proporciona Hewlett-Packard, visite la página de asistencia en línea de HP en:

[http://www.hp.com/support/net\\_printing](http://www.hp.com/support/net_printing)

### <span id="page-33-1"></span>**Tabla B-3. Soluciones de software Hewlett-Packard (1 de 3)**

**Asistente de instalación de impresoras en red (Windows)**

- Redes admitidas (TCP/IP e IPX/SPX). Microsoft y Novell NetWare (sólo para modo Servidor de colas), que utilizan los sistemas siguientes :
	- Windows 98, Me
	- Windows NT 4.0, 2000, XP y Server 2003
- Una sencilla herramienta de instalación de impresoras para instalar una impresora de red en una red de igual a igual o cliente-servidor
- En impresoras Hewlett-Packard más recientes, este asistente está integrado normalmente en el software de sistema de impresoras
- Se ejecuta desde el CD-ROM
- Versión instalable que se ejecuta desde el disco de sistema y que puede descargarse desde la página Web de Asistencia en línea de HP

### **Instalador de impresora HP Jetdirect para UNIX**

- Redes admitidas (TCP/IP):
	- HP-UX 10.x 10.20, 11.x
	- Solaris 2.6, 7, 8 (sólo para SPARCsystems)
- Instala una impresora de red en una red UNIX admitida

### **Tabla B-3. Soluciones de software Hewlett-Packard (2 de 3)**

### **HP Web Jetadmin (requiere acceso a Internet)** ● Redes admitidas (TCP/IP e IPX/SPX): ■ Windows NT 4.0, 2000, XP y Server 2003 ■ HP-UX<sup>\*</sup> ■ Solaris\* ■ Red Hat y SuSE Linux ■ NetWare\* \*Nota: Admite la creación de colas y la gestión de periféricos desde HP Web Jetadmin alojado en Windows NT 4.0, 2000, XP o Server 2003. Si desea información actual acerca de los host admitidos, visite la página Web http://www.hp.com/go/webjetadmin. ● Gestión basada en estructura de examinador a través de TCP/IP hasta el host Web Jetadmin ● La solución ideal de Hewlett-Packard para la gestión e instalación continua de varias impresoras conectadas a la intranet ● Instalación, configuración y gestión remotas de servidores de impresión HP Jetdirect conectados, impresoras que no pertenecen a la familia Hewlett-Packard que admiten los MIB estándar, e impresoras con servidores Web incorporados ● Gestión de alertas y consumibles ● Actualizaciones de firmware remotas para servidores de impresión HP Jetdirect ● Seguimiento de activos y análisis de utilización **Conexión de impresoras HP mediante Internet** ● Redes admitidas (TCP/IP): ■ Windows NT 4.0, 2000<sup>\*</sup> (Intel) ● Configuración de la ruta de impresión entre el sistema y una impresora HP Jetdirect conectada a Internet a través del Protocolo de impresión en Internet (IPP) ● Permite la distribución económica de documentos impresos de alta calidad en Internet, sustituyendo al fax, al correo electrónico y a los servicios de envío urgente ● Requiere un servidor de impresión HP Jetdirect (versión de firmware X.07.17 o superior) \*Nota: En Windows 2000, el software de impresión en Internet de Microsoft se encuentra integrado en el sistema.

### **Tabla B-3. Soluciones de software Hewlett-Packard (3 de 3)**

#### **Pasarela de impresoras HP IP/IPX**

- Redes admitidas (IPX/SPX sólo): ■ NetWare 5.x, 6.0
- Instalación, impresión y gestión bidireccional simplificadas de impresoras HP Jetdirect conectadas en Servicios de impresión distribuida Novell (NDPS)
- Permite la detección automática y la instalación de impresoras HP Jetdirect conectadas a NDPS a través de IPX
- Libera licencias de usuario
- Permite la desactivación de SAP con el fin de reducir el tráfico de red
- Para la impresión IPX, necesita la versión de firmware de HP Jetdirect X.03.06 o superior

#### **Utilidad HP LaserJet para Mac OS**

- Redes admitidas (AppleTalk): ■ Mac OS 9.x, X 10.x (Classic Mode)
- Configuración y gestión de impresoras conectadas HP Jetdirect

## <span id="page-36-2"></span><span id="page-36-0"></span>**Menús del panel de control de HP Jetdirect EIO**

# <span id="page-36-1"></span>**Introducción**

Si la impresora lo admite, el servidor de impresión interno HP Jetdirect EIO contiene un menú de configuración al cual puede acceder desde el panel de control de la impresora. Las teclas de acceso a este menú dependen de la impresora. Consulte los manuales de la impresora correspondiente para obtener más información.

Los servidores de impresión internos HP Jetdirect admiten los paneles de control de la impresora siguientes:

- Pantalla del [Panel de control clásico](#page-37-0) con los botones de selección de menús y parámetros
- Pantalla del [Panel de control gráfico](#page-40-0) con teclado de navegación y teclado numérico (disponibles en los modelos de impresora HP LaserJet más recientes)

# <span id="page-37-0"></span>**Panel de control clásico**

Los paneles de control clásicos muestran normalmente dos líneas de 16 caracteres cada una.

Tal como se describe en la [Tabla C-1](#page-37-1), el menú del panel de control de HP Jetdirect EIO permite activar o desactivar los protocolos de red y configurar determinados parámetros de red. En la pantalla del panel de control, se utiliza un asterisco (\*) para identificar el valor seleccionado.

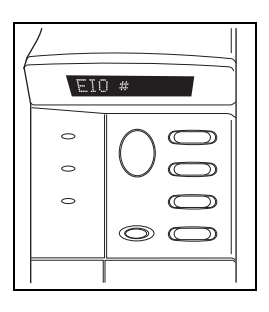

| <b>Elemento</b><br>de menú | <b>Descripción</b>                                                                                                   |  |
|----------------------------|----------------------------------------------------------------------------------------------------|--|
| $CFG RED =$                | Le permite especificar si desea acceder o no al menú<br>de Jetdirect.                                                |  |
|                            | $\bullet$ NO (valor predeterminado): Se pasa por alto el<br>menú de HP Jetdirect.                                    |  |
|                            | SÍ: Se accede al menú de HP Jetdirect. Deberá<br>cambiar este parámetro a SÍ* cada vez que desee<br>acceder al menú. |  |
| $TCP/IP =$                 | Identifica si la pila del protocolo está activada<br>o desactivada.                                                  |  |
| $IPX/SPX=$                 |                                                                                                    |  |
| $DLC/LLC=$                 | ACT. (valor predeterminado): El protocolo                                                                            |  |
| ATALK/ETALK=               | está activado.                                                                                                    |  |
|                            | DES.: El protocolo está desactivado.                                                                                 |  |

<span id="page-37-1"></span>**Tabla C-1. Menú del panel de control clásico de EIO (1 de 4)**

### **Tabla C-1. Menú del panel de control clásico de EIO (2 de 4)**

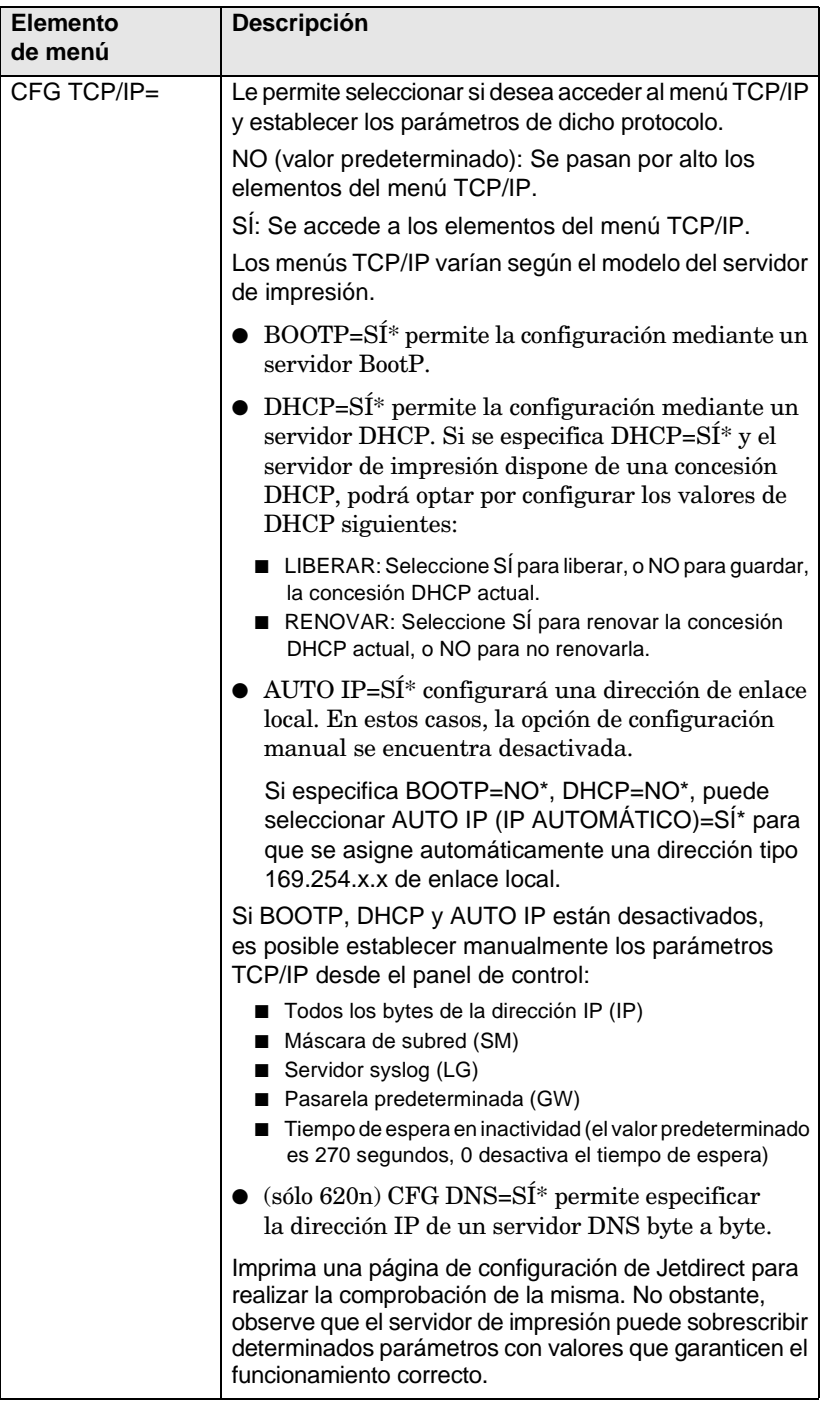

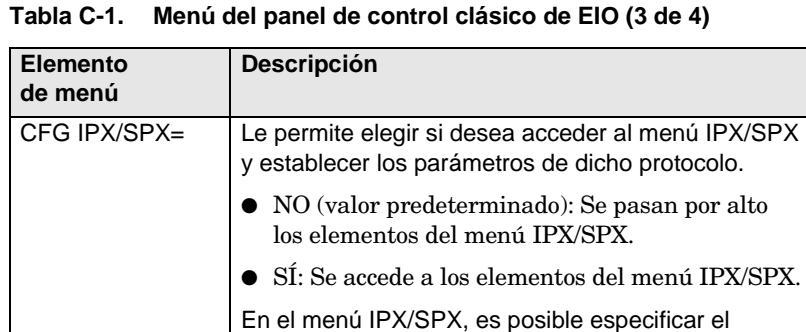

primera vez.

parámetro del tipo de trama que se utiliza en la red. ■ La opción predeterminada AUTO hará que se utilice solamente el tipo de trama que se detecte por

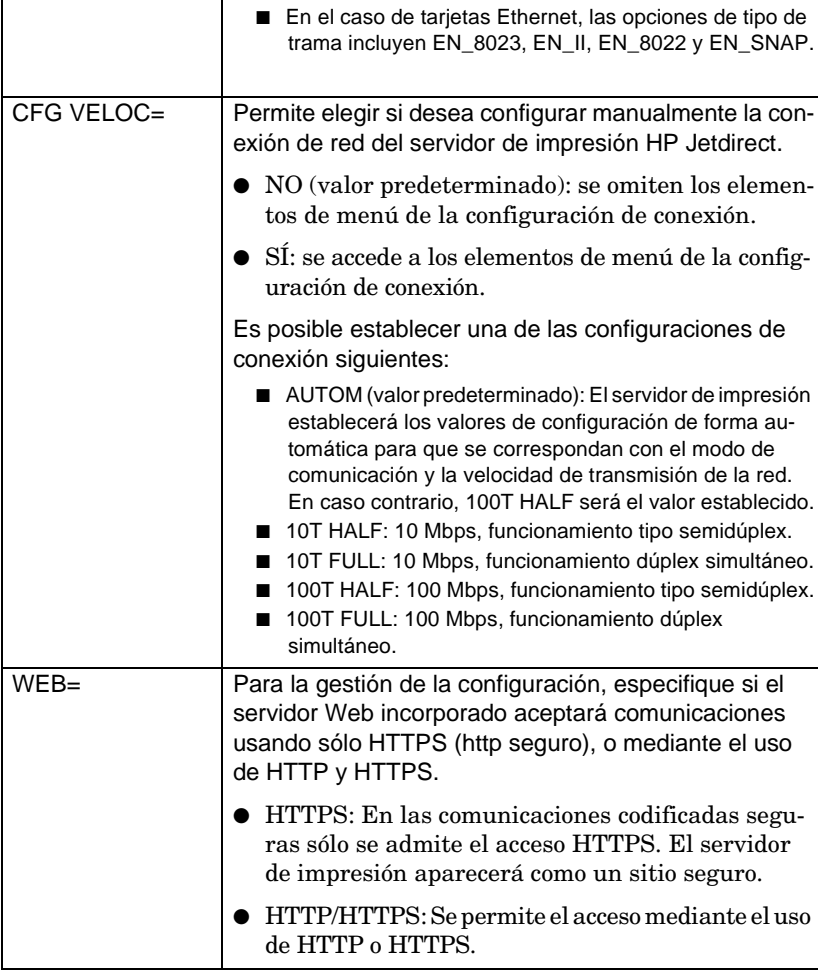

**Tabla C-1. Menú del panel de control clásico de EIO (4 de 4)**

| <b>Elemento</b><br>de menú | <b>Descripción</b>                                                                                                    |
|----------------------------|----------------------------------------------------------------------------------------------------|
| SEGURIDAD=                 | Permite especificar si los parámetros de seguridad<br>actuales del servidor de impresión se guardarán o se<br>restablecerán los valores predeterminados de fábrica. |
|                            | GUARDAR (valor predeterminado): Se mantienen<br>los parámetros de seguridad actuales.                                                                               |
|                            | RESTABLEC.: Se restablecen los parámetros<br>de seguridad predeterminados de fábrica.                                                                               |

# <span id="page-40-0"></span>**Panel de control gráfico**

Los paneles de control gráficos muestran normalmente 18 caracteres en cada línea, y cuatro líneas a la vez. Además, es posible desplazarse para visualizar las líneas adicionales.

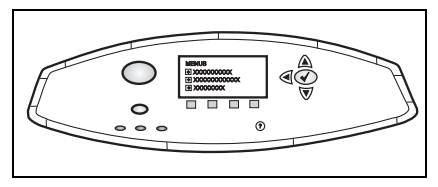

En los paneles de control

gráficos, se utiliza un teclado numérico y botones de navegación para acceder a los elementos de menú de HP Jetdirect EIO. Si desea ver una descripción de las opciones y elementos de menú, consulte la [Tabla C-2.](#page-40-1)

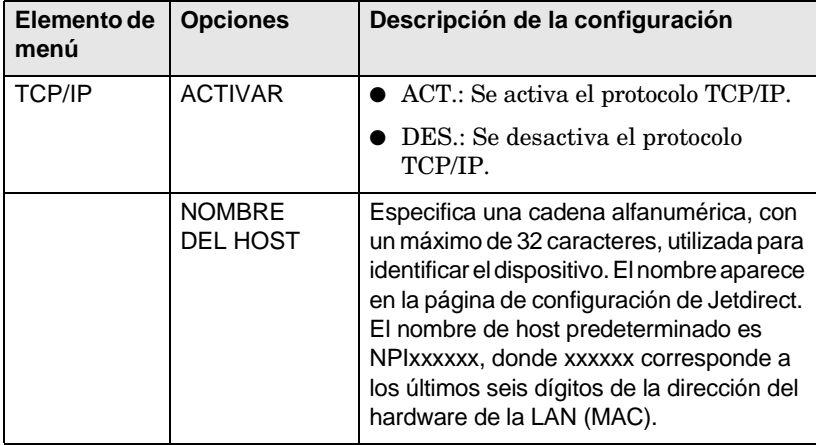

<span id="page-40-1"></span>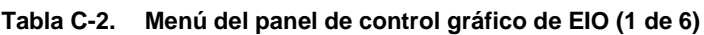

| Elemento de<br>menú | <b>Opciones</b>               | Descripción de la configuración                                                                                                    |
|---------------------|-------------------------------|----------------------------------------------------------------------------------------------------|
|                     | CONFIG.<br><b>MÉTODO</b>      | Especifica el método que se utilizará para<br>configurar los parámetros de TCP/IP en el<br>servidor de impresión Jetdirect.                                                                                                    |
|                     |                               | BOOTP: Utilice el protocolo Bootstrap<br>(BootP) para realizar una configu-<br>ración automática desde un servidor<br>BootP.                                                                                                    |
|                     |                               | DHCP: Utilice el protocolo DHCP<br>(Dynamic Host Configuration Proto-<br>col) para realizar una configuración<br>automática desde un servidor DHCP.<br>Si lo selecciona y existe una concesión<br>DHCP, podrá utilizar los menús LIB-<br>ERAR DHCP y RENOVAR DHCP<br>para configurar las opciones de la<br>concesión DHCP. |
|                     |                               | AUTO IP (IP AUTOMÁTICO):<br>Utilice la asignación automática de<br>direcciones IP de enlace local. Se asig-<br>nará automáticamente una dirección<br>con el formato $169.254.x.x$ .                                                                                                    |
|                     |                               | MANUAL: Utilice la opción de config-<br>uración manual para configurar los<br>parámetros de TCP/IP.                                                                                                    |
|                     | <b>LIBERAR</b><br><b>DHCP</b> | Este menú aparece si la opción CONFIG<br>MÉTODO se ha definido como DHCP<br>y existe una concesión DHCP para el<br>servidor de impresión.                                                                                                    |
|                     |                               | NO (valor predeterminado): Se<br>guarda la concesión DHCP actual.                                                                                                    |
|                     |                               | SÍ: Se libera la concesión DHCP actual<br>junto con la dirección IP concedida.                                                                                                    |

**Tabla C-2. Menú del panel de control gráfico de EIO (2 de 6)**

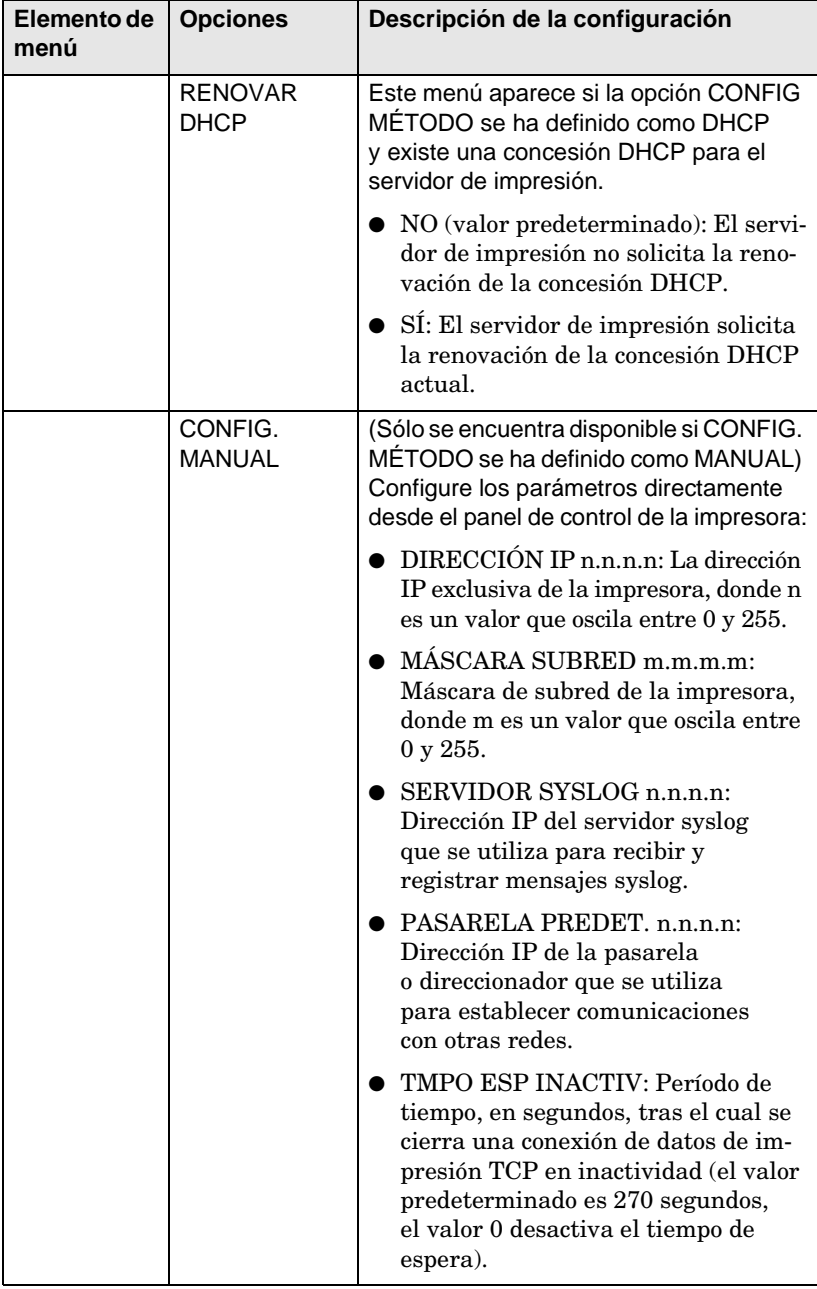

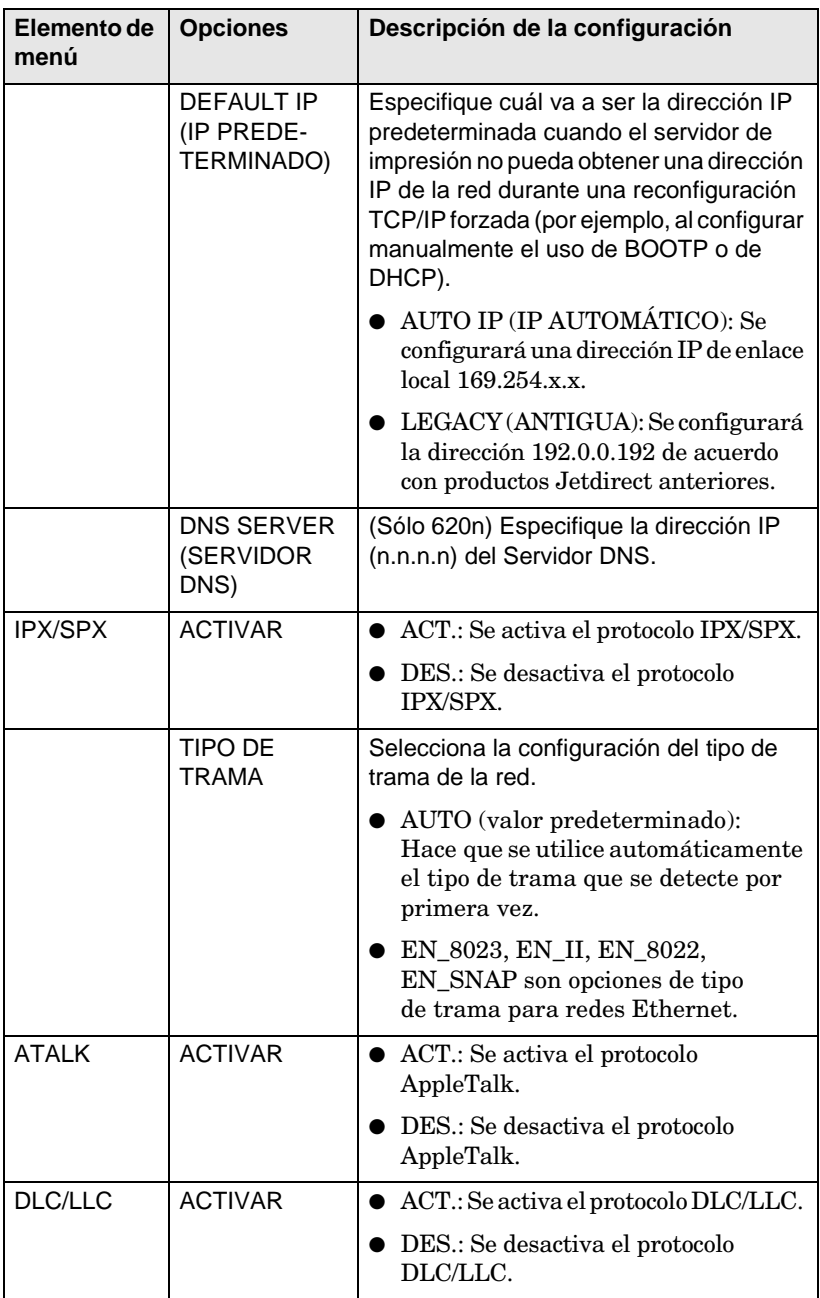

### **Tabla C-2. Menú del panel de control gráfico de EIO (4 de 6)**

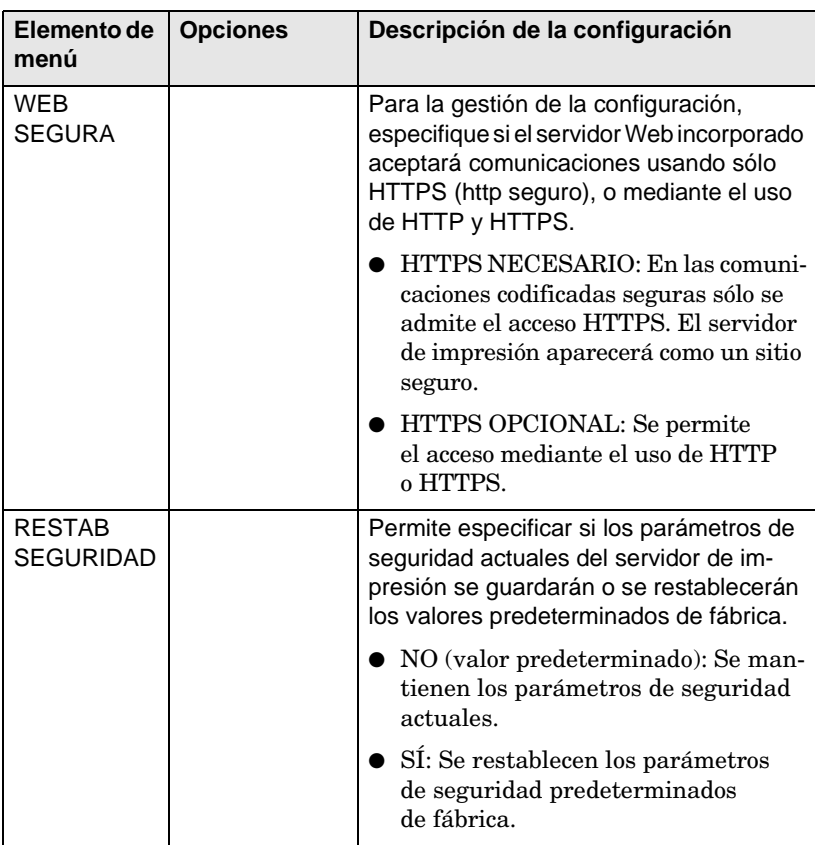

### **Tabla C-2. Menú del panel de control gráfico de EIO (5 de 6)**

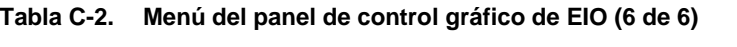

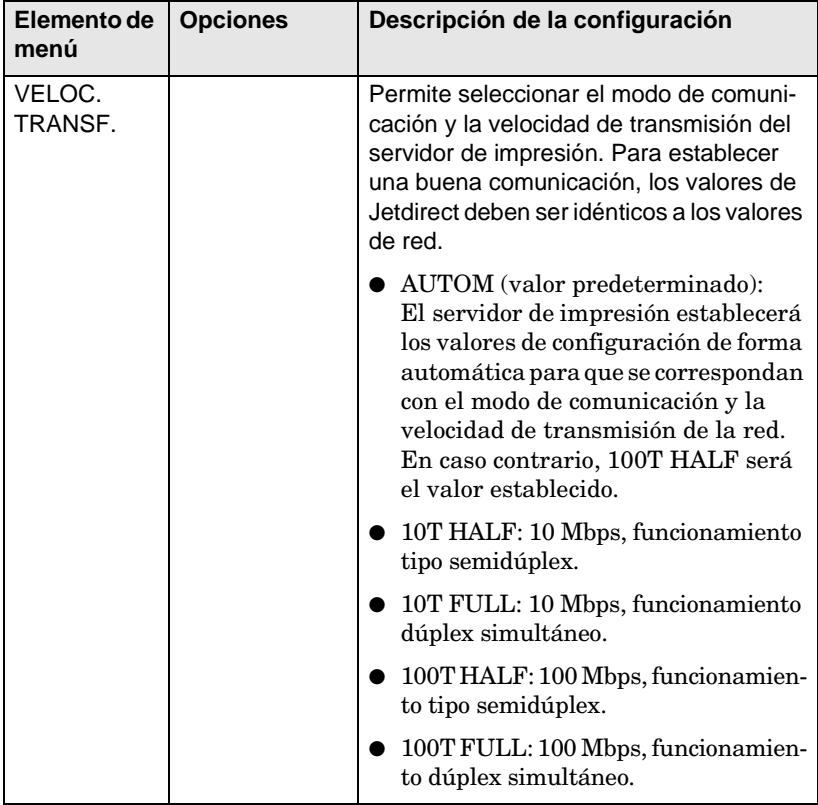

## <span id="page-46-0"></span>**Especificaciones y declaraciones reglamentarias**

# <span id="page-46-1"></span>**Especificaciones**

### **Servidor de impresión interno EIO HP Jetdirect**

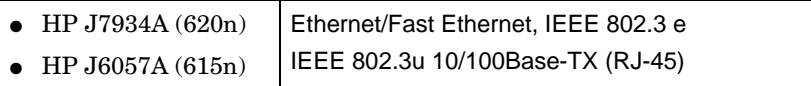

### **Especificaciones eléctricas**

1,25 A máximo @ 3,3 V nominal

### **Especificaciones sobre el entorno**

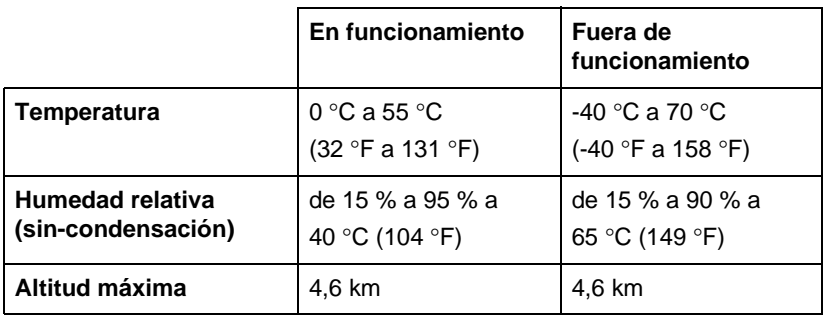

### **Electromagnéticas**

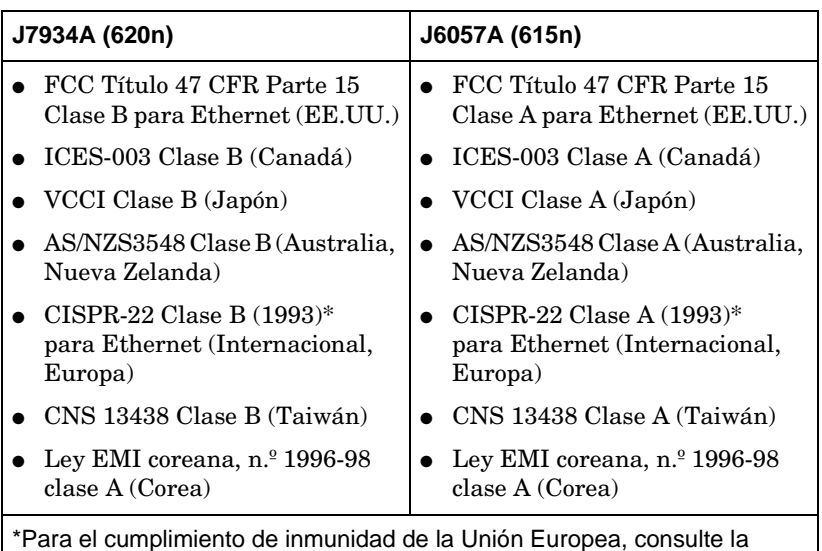

declaración de conformidad en la [página 49](#page-48-0).

# <span id="page-47-0"></span>**Declaraciones reglamentarias**

### **Declaraciones FCC**

**PRECAUCIÓN.** De acuerdo con la Parte 15.21 de las normas de la FCC, cualquier cambio o modificación de este equipo que no fuera expresamente aprobado por Hewlett-Packard Company podría provocar interferencias y anular la autorización de la FCC para utilizar este equipo.

**Información general.** Este dispositivo cumple con la Parte 15 de las normas de la FCC. Su funcionamiento está sujeto a las dos condiciones siguientes: (1) este dispositivo no debería provocar interferencias, pero (2) captará cualquier interferencia recibida, incluidas las interferencias que podrían ocasionar un funcionamiento no deseado.

La Comisión Federal de Comunicaciones ha preparado un folleto titulado *Interference Handbook* (1986) que podría serle de utilidad. Puede adquirir este folleto (número de registro 004-000-004505-7) escribiendo a Superintendent of Documents, U.S. Government Printing Office, Washington, D.C. 20402.

**FCC Clase A para HP J6057A Ethernet o IEEE 802.3/802.3u.** Este equipo ha superado todas las pruebas necesarias y se ha comprobado que cumple con los límites de los dispositivos digitales de la Clase A, según se estipula en la Parte 15 de las normas de la FCC. Estos límites están diseñados para proporcionar la protección adecuada contra cualquier interferencia que se produzca en entornos *comerciales*. Este equipo genera, utiliza y puede irradiar energía de radiofrecuencia, por lo que debe instalarse y utilizarse de acuerdo con las instrucciones; de lo contrario, podría provocar interferencias a las comunicaciones de radio.

Si se conecta a una red Ethernet (IEEE 802.3/802.3u), la instalación de este equipo en un producto de Nivel B de la FCC daría como resultado un sistema compuesto de Nivel A de la FCC (como se indica en las normas de la FCC).

**FCC Clase B para HP J7934A Ethernet o IEEE 802.3/802.3u.** Este equipo ha superado todas las pruebas necesarias y se ha comprobado que cumple con los límites de los dispositivos digitales de la Clase B, según se estipula en la parte 15 de las normas de la FCC. Estos límites están diseñados para proporcionar la protección adecuada contra cualquier interferencia que se produzca en instalaciones *residenciales*. Este equipo genera, utiliza y puede irradiar energía de radiofrecuencia, por lo que debe instalarse y utilizarse de acuerdo con las instrucciones; de lo contrario, podría provocar interferencias a las comunicaciones de radio. Sin embargo, no existe ninguna garantía de que no se produzca ninguna interferencia en una instalación en particular. Si este equipo provoca interferencias en la recepción de radio o televisión, lo que puede averiguarse encendiendo y apagando el equipo, se recomienda que el usuario intente corregir la interferencia tomando una o varias de las medidas que se indican a continuación:

1. Cambie la orientación o la ubicación de la antena receptora.

2. Aumente la distancia entre el equipo y el receptor.

3. Conecte el equipo a una toma de corriente que no sea la toma a la que está conectado el receptor.

4. Póngase en contacto con el proveedor o un técnico de radio o televisión experimentado para obtener ayuda.

### <span id="page-48-0"></span>**Comunidad Europea**

Este equipo cumple con la EN55022 Clase B (HP J7934A) y Clase A (J6057A) cuando se utiliza en configuraciones con Ethernet, IEEE 802.3/802.3u 10/100Base-TX.

Sólo en J6057A: Este producto es de Clase A. En entornos domésticos, este producto podría provocar radiointerferencias; en tal caso, el usuario deberá tomar las medidas oportunas.

**Declaración de conformidad.** Las declaraciones de conformidad siguientes cumplen con la norma ISO/IEC Guía 22 y con EN45014. Identifican los productos, el nombre y la dirección del fabricante y las especificaciones aplicables reconocidas dentro de la Comunidad Europea.

### **Servidores de impresión HP Jetdirect**

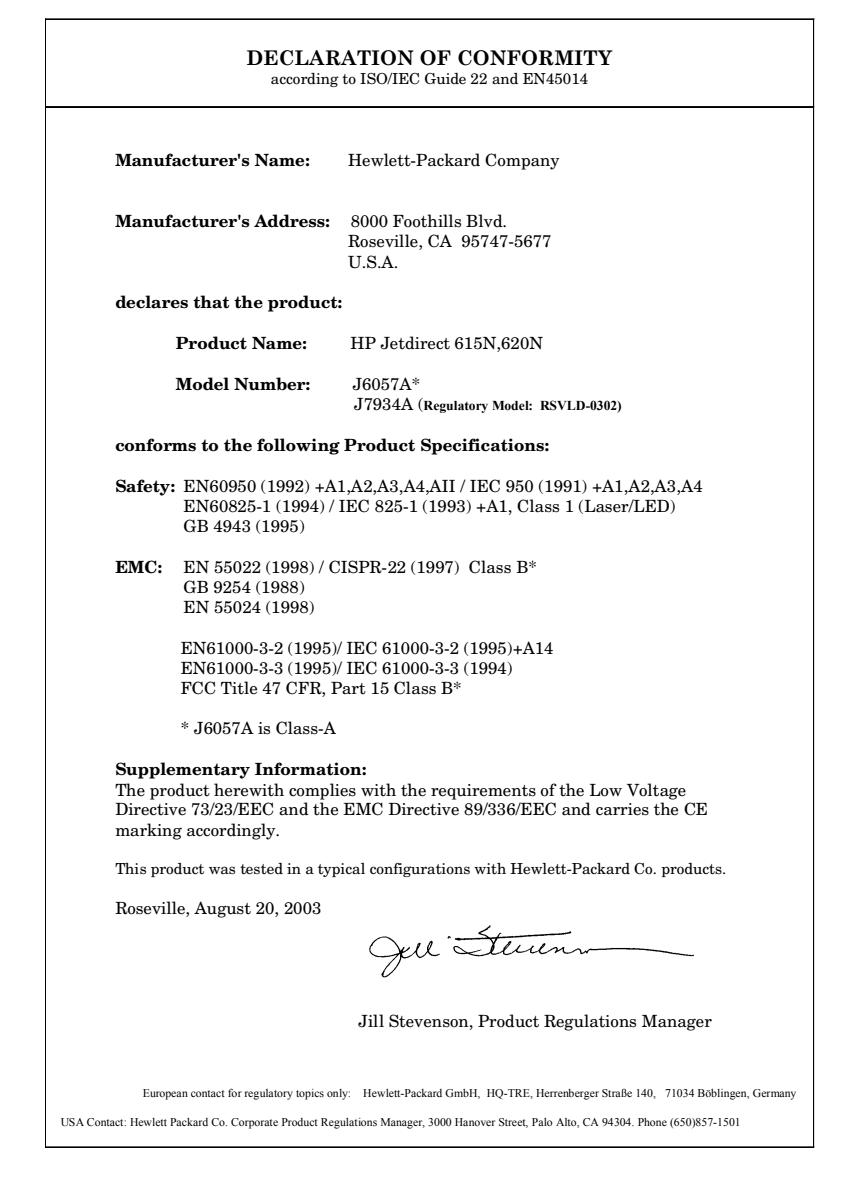

### **Australia**

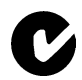

Este equipo cumple con los requisitos de compatibilidad electromagnética (EMC) de Australia.

### **Canadá**

(Sólo J7934A) Este equipo cumple los requisitos de compatibilidad electromagnética canadiense de Clase B.

(Sólo J6057A) Este equipo cumple los requisitos de compatibilidad electromagnética canadiense de Clase A.

### **VCCI (Japón)**

J7934A Clase B

この装置は、情報処理装置等電波障害自主規制協議会(VCCI)の基準 に基づくクラスB情報技術装置です。この装置は、家庭環境で使用すること を目的としていますが、この装置がラジオやテレビジョン受信機に近接して 使用されると受信障害を引き起こすことがあります。 取り扱い説明書に従って正しい取り扱いをして下さい。

J6057A Clase A

この装置は、情報処理装置等電波障害自主規制協議会(VCCI)の基準 に基づくクラスA情報技術装置です。この装置を家庭環境で使用すると電波 妨害を引き起こすことがあります。この場合には使用者が適切な対策を講ず るよう要求されることがあります。

### **Declaración RRL (Corea)**

J7934A Clase B

사용자 안내문 (B 급 기기) 이 기기는 비업무용으로 전자파장해검정을 받은 기기로서, 주거지역에서는 물론 모든 지역에서 사용할 수 있습니다.

J6057A Clase A

사용자 안내문 : A 급기기 이기기는 업무용으로 전자파 적합등록을 받은 기기<br>이오니, 판매자 또는 사용자는 이점을 주의하시기<br>바라며, 만약 잘못 구입하셨을 때에는 구입한 곳에<br>서 비업무용으로 교환하시기 바랍니다.

### **Clase A de Taiwán**

### J6057A

```
警告使用者:這是甲類的資訊產品,在居住的
環境中使用時,可能會造成射頻干擾,在這種
情況下,使用者會被要求採取某些適當的對策。
```
### **Declaración de seguridad de China**

### HP网络产品使用安全手册

#### 使用须知

欢迎使用惠普网络产品,为了您及仪器的安全,请您务必注意如下事项:

- 1. 仪器要和地线相接, 要使用有正确接地插头的电源线, 使用中国国家规定 的220V 由.源.
- 2. 避免高温和尘土多的地方, 否则易引起仪器内部部件的损坏。
- 3. 避免接近高温, 避免接近直接热源, 如直射太阳光、暖气等其它发热体。
- 4. 不要有异物或液体落入机内, 以免部件短路。
- 5. 不要将磁体放置于仪器附近。

### 誊告

为防止火灾或触电事故,请不要将该机放置于淋雨或潮湿处。

#### 安装

安装辅助管理模块,请参看安装指南。

#### 保修及技术支持

如果您按照以上步骤操作时遇到了困难,或想了解其它产品性能,请按以下方式与 我们联络.

如是硬件故障:

1. 与售出单位或当地维修机构联系. 2. 中国惠普有限公司维修中心地址: 北京市海淀区知春路49号希格玛大厦 联系电话: 010-62623888 转 6101 邮政编码: 100080

如是软件问题:

1. 惠普用户响应中心热线电话: 010-65645959 2. 传真自动回复系统: 010-65645735

# <span id="page-52-0"></span>**Servicio de garantía**

#### **DECLARACIÓN DE GARANTÍA LIMITADA DE HEWLETT-PACKARD**

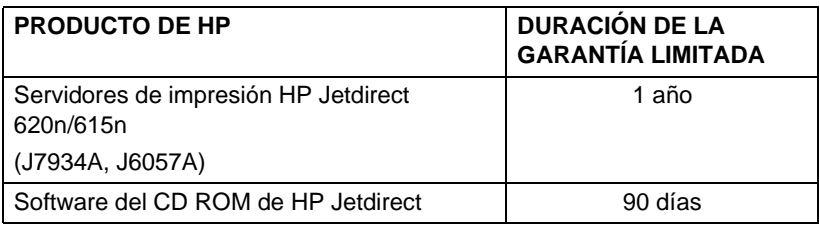

1. HP le garantiza a usted, el usuario final, que el hardware y los accesorios de HP carecerán de defectos en el material y la mano de obra a partir de la fecha de compra y durante el período anteriormente estipulado. Si HP recibe una notificación sobre la existencia de dichos defectos durante la vigencia del período de garantía, HP deberá, a su discreción, reparar o sustituir aquellos productos que se hayan comprobado con carácter de defectuosos. Las piezas de repuesto pueden ser piezas nuevas o que se hayan utilizado alguna vez.

2. HP garantiza que el software de HP no experimentará fallos en la ejecución de sus instrucciones de programación a partir de la fecha de compra, durante el período arriba especificado, como consecuencia de defectos en el material y la mano de obra si se instala y utiliza correctamente. Si Hewlett-Packard recibe una notificación sobre la existencia de dichos defectos durante el período de garantía, sustituirá el software que no logre ejecutar sus instrucciones de programación como consecuencia de dichos defectos.

3. HP no garantiza que el funcionamiento de sus productos será ininterrumpido o carecerá de errores. Si durante el transcurso de un período razonable, HP es incapaz de reparar o sustituir cualquier producto a una condición amparada por los términos de la garantía, el cliente estará facultado a recibir un reembolso del precio de compra ante la pronta devolución del producto.

4. Es posible que los productos de HP contengan piezas prefabricadas cuyo rendimiento sea equivalente al de piezas nuevas, o que hayan sido utilizadas alguna vez.

5. La garantía no abarca los defectos resultantes de (a) mantenimiento o calibración impropios o inadecuados, (b) software, interfaces, piezas o suministros no proporcionados por HP, (c) modificación no autorizada o uso indebido, (d) funcionamiento fuera de las especificaciones ambientales estipuladas para el producto o (e) preparación del sitio o mantenimiento inadecuados.

6. EN VIRTUD DEL ALCANCE PERMITIDO POR LA LEGISLACIÓN LOCAL, LAS GA-RANTÍAS ANTERIORMENTE MENCIONADAS SON EXCLUSIVAS, Y NO SE ESTIPULA EN FORMA EXPLÍCITA O IMPLÍCITA NINGUNA OTRA GARANTÍA O CONDICIÓN, YA SEA ORAL O ESCRITA. ASIMISMO, HP ESPECÍFICAMENTE DECLINA SU RESPONSABIL-IDAD ANTE GARANTÍAS IMPLÍCITAS O CONDICIONES DE COMERCIALIZACIÓN, CAL-IDAD SUFICIENTE Y ADECUACIÓN PARA UN FIN DETERMINADO. Dado que algunos países/regiones, estados o provincias no permiten la imposición de limitaciones sobre la duración de una garantía implícita, es posible que la limitación o exclusión anteriormente indicada no sea de aplicación en su caso. Esta garantía le otorga ciertos derechos, pero usted también goza de otros derechos que varían entre países/regiones, entre estados o entre provincias.

7. La garantía limitada de HP tiene validez en cualquier país/región o localidad donde HP ofrezca asistencia para este producto y en el que se haya comercializado. El nivel de servicio que recibirá bajo la garantía puede variar según las normas locales. HP no alterará el producto de forma alguna para que funcione en un país/región para el cual no fue diseñado por motivos legales o regulatorios.

8. EN VIRTUD DEL ALCANCE PERMITIDO POR LA LEGISLACIÓN LOCAL, LOS RECUR-SOS ESTIPULADOS EN ESTA DECLARACIÓN DE GARANTÍA CONSTITUYEN SUS RE-CURSOS ÚNICOS Y EXCLUSIVOS. A EXCEPCIÓN DE LO ANTERIORMENTE INDICADO, BAJO NINGUNA CIRCUNSTANCIA HP O SUS PROVEEDORES SERÁN RESPONSABLES DE LA PÉRDIDA DE INFORMACIÓN NI DE DAÑOS NI PERJUICIOS DIRECTOS, DERIVA-DOS DE CONDICIONES ESPECIALES, INCIDENTALES, INDIRECTAS (INCLUYENDO LUCRO CESANTE O LA PÉRDIDA DE DATOS) O CUALQUIER OTRO DAÑO, Y BASADOS EN RESPONSABILIDAD CONTRACTUAL, EXTRACONTRACTUAL U OTRA. Dado que algunos países/regiones, estados o provincias no permiten la exclusión o imposición de limitaciones sobre daños y perjuicios incidentales o indirectos, es posible que la limitación o exclusión anteriormente indicada no sea de aplicación en su caso.

LOS TÉRMINOS DE LA GARANTÍA INCLUIDOS EN LA PRESENTE DECLARACIÓN, A EXCEPCIÓN DEL ALCANCE PERMITIDO POR LA LEY, NO EXCLUYEN, RESTRINGEN NI MODIFICAN, Y SE PROPORCIONAN CON CARÁCTER ADICIONAL, LOS DERECHOS ESCRITOS DE CUMPLIMIENTO OBLIGATORIO APLICABLES A LA VENTA DE ESTE PRODUCTO A USTED.

#### **Su distribuidor autorizado**

Si tiene alguna dificultad, en primer lugar, póngase en contacto con la persona que le vendió el servidor de impresión HP Jetdirect. Los distribuidores autorizados por Hewlett-Packard están familiarizados con sus requisitos y pueden proporcionarle la asistencia necesaria.

Durante la vigencia del período de garantía, HP sustituirá la unidad sin cargo alguno, siempre que se devuelva la unidad defectuosa. Puede devolver la unidad a su distribuidor autorizado de HP o al representante de servicio y ventas de HP de su zona. *No olvide incluir una copia del recibo de compra.*

Para obtener servicio técnico durante el período de garantía de los productos HP Jetdirect, póngase en contacto con HP. Cuando efectúe la llamada, tenga preparada la información siguiente:

- El producto HP Jetdirect sobre el cual realiza la consulta.
- El número de modelo del producto.
- El número de serie del producto.
- Una descripción completa del problema.
- La prueba de compra del producto.<br>● Su dirección para el envío
- Su dirección para el envío.

El representante de asistencia al cliente de HP le ayudará a solucionar problemas y le aconsejará sobre el servicio técnico durante el período de garantía.

#### **Facturación de servicios (fuera de garantía)**

Al solicitar un servicio fuera de garantía para una unidad de repuesto, es posible que se le cargue un coste de reparación. Consulte a su distribuidor autorizado de HP o el representante de servicio y ventas de HP de su zona. También puede ponerse en contacto con HP mediante el número de teléfono (800) 227-8164 (sólo en EE.UU.).

#### **Servicio fuera de Estados Unidos**

Los clientes de fuera de Estados Unidos pueden ponerse en contacto con sus distribuidores autorizados de HP o una oficina de servicio y ventas de HP si desean obtener información acerca de los precios, la disponibilidad de las unidades de repuesto y las instrucciones que deben seguir al respecto.

#### **Declaraciones de garantía locales**

La garantía limitada de HP tiene validez en cualquier país/región o localidad donde HP ofrezca asistencia para este producto y en el que se haya comercializado. El nivel de servicio que recibirá bajo la garantía puede variar según las normas locales. HP no alterará el producto de forma alguna para que funcione en un país/región para el cual no fue diseñado por motivos legales o regulatorios.

#### **Australia y Nueva Zelanda**

Para transacciones de cliente en Australia y Nueva Zelanda: Los términos de la garantía que se incluyen en este documento, excepto hasta el punto legalmente permitido, no excluyen, restringen ni modifican los derechos estatutarios obligatorios aplicables a la venta de este producto a los clientes.

## <span id="page-54-0"></span>**Servicio y asistencia de Hewlett-Packard**

### <span id="page-54-1"></span>**Asistencia en línea de Hewlett-Packard**

Haga clic para encontrar una solución rápida. La página Web de Hewlett-Packard se encuentra en la dirección siguiente:

<span id="page-54-3"></span>**F**

[http://www.hp.com/support/net\\_printing](http://www.hp.com/support/net_printing)

Es el lugar ideal para empezar a buscar respuestas a sus preguntas acerca del servidor de impresión HP Jetdirect, 24 horas al día, 7 días a la semana.

# <span id="page-54-2"></span>**Actualizaciones del firmware**

Hewlett-Packard ofrece actualizaciones electrónicas descargables para servidores de impresión HP Jetdirect con memoria Flash interna. Existen varias herramientas que pueden facilitar las actualizaciones electrónicas como, por ejemplo, File Transfer Protocol (FTP), el servidor Web incorporado, HP Jetdirect Download Manager (Windows) o el software HP Web Jetadmin. Las herramientas de software y archivos de actualización del firmware están disponibles en la World Wide Web en:

[http://www.hp.com/go/webjetadmin\\_firmware](http://www.hp.com/go/webjetadmin_firmware)

### <span id="page-55-0"></span>**Asistencia telefónica de Hewlett-Packard**

Tiene a su disposición técnicos altamente cualificados que atenderán su llamada. Para obtener una lista de los números de asistencia técnica de Hewlett-Packard correspondiente a cada país/región, consulte la [Tabla F-1](#page-55-1).

**Nota** Para obtener asistencia telefónica gratuita en Estados Unidos y Canadá, llame al siguiente número del servicio de asistencia de Hewlett-Packard:

1-800-HPINVENT (1-800-474-6836)

Para obtener una lista de los números de teléfono más recientes de los centros de asistencia de Hewlett-Packard en todo el mundo y de los servicios que ofrecen, visite:

[http://www.hp.com/support/support\\_assistance](http://www.hp.com/support/support_assistance)

**Nota** Es posible que los números de la lista no sean gratuitos. Las tarifas telefónicas corren a cuenta de la persona que llama. Las tarifas pueden variar. Para obtener las tarifas actuales, póngase en contacto con la compañía telefónica local.

<span id="page-55-1"></span>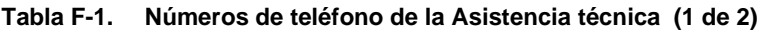

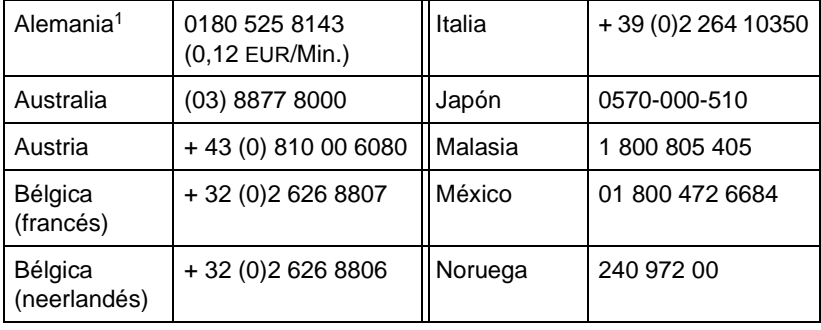

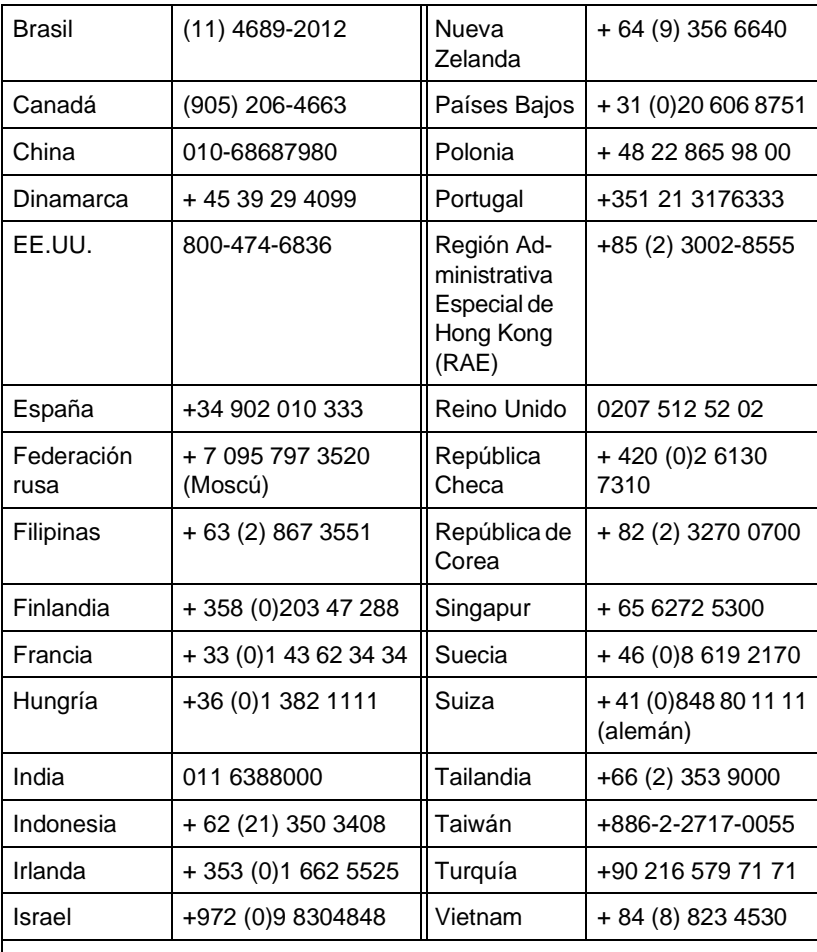

#### **Tabla F-1. Números de teléfono de la Asistencia técnica (2 de 2)**

Para el resto de países/regiones, póngase en contacto con el distribuidor de su localidad.

1 Para Alemania, póngase en contacto con la compañía telefónica local para obtener las tarifas vigentes.

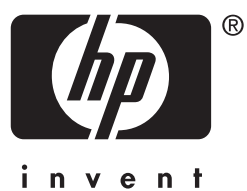

© 2004 Hewlett-Packard Development Company, L.P.